الجمهورية الجزائرية الديمقراطيـة الشعبيــة République algérienne démocratique et populaire وزارة التـعليــم العالـي والبحــث العلمــــي Ministère de l'enseignement supérieur et de la recherche scientifique جامعة عين تموشنت بلحاج بوشعيب Université –Ain Temouchent- Belhadj Bouchaib Faculté des Sciences et de Technologie Département D'électronique et des Télécommunications

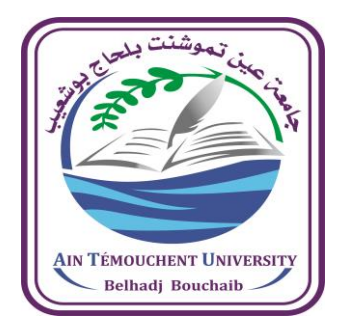

Projet de Fin d'Etudes Pour l'obtention du diplôme de Master en : Electronique Domaine : Sciences et Technologie Filière : Electronique Spécialité : Instrumentation

Thème

# **Etude et conception d'une station météorologique**

### Présenté Par :

1) Mr BELOUFI Mohamed Oussama 2) Mr SEFAOUI Mohamed Amine Said

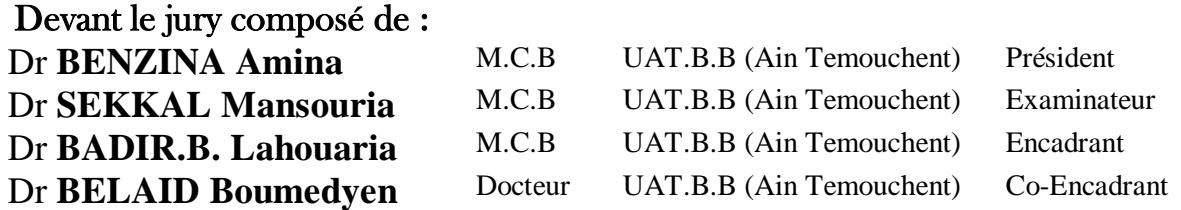

Année Universitaire 2021/2022

## **Dédicaces I**

Je dédie cet humble travail à :

#### **Mes chers parents**

Affables, honorables et aimables, Merci pour le soutien et l'amour inconditionnel Que vous m'apporter dans ma vie. je ne saurais exprimer ma gratitude seulement par des mots. Sans vous, je ne serais pas arrivais là aujourd'hui je vous en remercie

Que dieu vous protège et vous garde pour nous.

### **Mes Frères**

Belkacem EL Amine , Rafik et Zaki Merci pour vos encouragements et votre soutien.

### **A la Mémoire de Mes grands parents**

J'aurai tant aimé que vous soyez là aujourd'hui a mes cotés

Que Dieu le miséricordieux vous accueille dans son vaste paradis.

### **Mes oncles , mes tantes ,mes cousins et mes cousines**

Merci pour tous vos encouragements et vos prières et pour la force que vous me donner.

### **Mon Binôme Sefaoui Mohamed Amine Said**

En témoignage de l'amitié qui nous uni, je vous dédie ce travail et je vous souhaite une vie pleine de santé et de bonheur et de réussite.

### **Mes Amis et mes collègues**

En souvenir de notre sincère et profonde amitié et des moments agréables que nous avons passés ensemble. Veuillez trouver dans ce travail l'expression de mon respect le plus profond et mon affection la plus sincère, le meilleure est a venir insha'allah.

### **Oussama.**

.

## **Dédicaces II**

Au nom d'Allah le miséricordieux, je dédie ce modeste travail et ma profonde gratitude à :

#### **Mes parents**

Si aujourd'hui je suis arrivé là où je suis, c'est à vous que je le dois, que Dieu vous garde.

**A mes frères et sœurs ,** source de joie et de bonheur.

#### **A mes oncles, tantes, cousines, cousin et à toute ma famille.**

A mon binôme « Beloufi Mohamed Oussama » pour tous les moments qu'on a partagés ensemble, pour sa compréhension et sa patience au long de ce travail.

**A tous mes amis et collègues** de la spécialité électronique pour tous les bons moments passés ensemble et pour notre amitié.

A toutes les personnes qui me respectent et qui m'aiment et tous ceux qui ont contribué à la réussite de ce travail de près ou de loin.

Merci à vous tous.

#### **Mohamed.**

### **Remerciements**

Nous tenons tout d'abord à remercier Dieu le tout puissant qui nous a donné la santé, le courage et la patience pour mener à bien ce modeste travail.

#### **A notre encadrant Docteur BADIR.B. Lahouaria.**

Nous vous remercions pour votre gentillesse et votre spontanéité avec les quelles vous avez dirigé ce travail, pour votre apport sans faille, ça été un grand honneur et plaisir de travailler avec vous

Merci de nous avoir proposé ce passionnant sujet et pour votre professionnalisme et vos compétences incontestables, veuillez accepter les expressions de notre sincère gratitude et grand respect a votre égard.

#### **A Docteur BELAID Boumedyen notre co-encadrant**

Merci infiniment pour votre grand apport a notre travail, vous nous avez appris tellement de choses nous vous s'on somme très reconnaissants et un grand merci pour votre disponibilité et patience ça été un grand honneur et un énorme plaisir.

#### **A Docteur BENZINA Amina président du jury.**

C'est pour nous un grand honneur de vous voir siéger dans notre jury. Nous vous sommes très reconnaissants de la spontanéité et de l'amabilité avec lesquelles vous avez accepté de juger notre travail, un grand merci.

#### **A Docteur SEKKAL Mansouria examinatrice**

Merci d'avoir accepté d'examiner ce modeste travail. Vous nous faites l'honneur merci infiniment.

Nous remercions aussi toute l'équipe du laboratoire de génie électrique de l'université BELHADJ BOUCHAIB pour leur collaboration, leur présence, leur patience durant notre travail.

Merci à tous les personnes qui nous ont aidés de près ou de loin pour la réalisation de ce modeste travail.

iv

# **Résumé**

Ce projet s'est articulé autour de la réalisation d'une station météorologique à base de capteurs de température et d'humidité, de pression, de vent et de pluie. Tous assemblés sur la même plaque électronique, les données récupérées à partir des capteurs sont traitées à l'aide d'une carte ARDUINO MEGA. Par la suite, ces données météorologiques sont affichées sur un afficheur LCD où grâce à une liaison WIFI nous pouvons visualiser les données de la station sur une interface qu'on a développé.

**Mots clés : station météorologique - ARDUINO MEGA - capteur de température et humidité – interface – capteur de pression – capteur de vent – capteur de pluie – WIFI.**

# **Abstract**

This project consists of the construction of a weather station based on sensors for temperature and humidity, pressure, wind and rain. All assembled on the same electronic board, the data recovered from the sensors are processed using an ARDUINO MEGA board. Subsequently, these meteorological data are displayed on an LCD display also WIFI link, we can view the station data on an interface that we developed.

**Keywords: weather station - ARDUINO MEGA - temperature and humidity sensor interface - pressure sensor - wind sensor - rain sensor – WIFI.**

# **ملخص**

يتمحور هذا المشروع حول بناء محطة أرصاد جوية تعتمد على أجهزة استشعار لدرجة الحرارة والرطوبة والضغط والرياح والأمطار. جميع الأجهزة مجمعة على نفس اللوحة الإلكترونية، تتم معالجة البيانات المستردة من أجهزة االستشعار باستخدام لوحة أردوبنو ميغا. بعد ذلك، يتم عرض بيانات األرصاد الجوية هذه على شاشة LCD حيث يمكننا بفضل رابط WIFI عرض بيانات المحطة على واجهة طورناها.

**الكلمات المفتاحية : محطة الطقس – أردوينو ميغا- مستشعر درجة الحرارة والرطوبة - الواجهة - مستشعر الضغط - مستشعر الرياح - مستشعر المطر - WIFI**

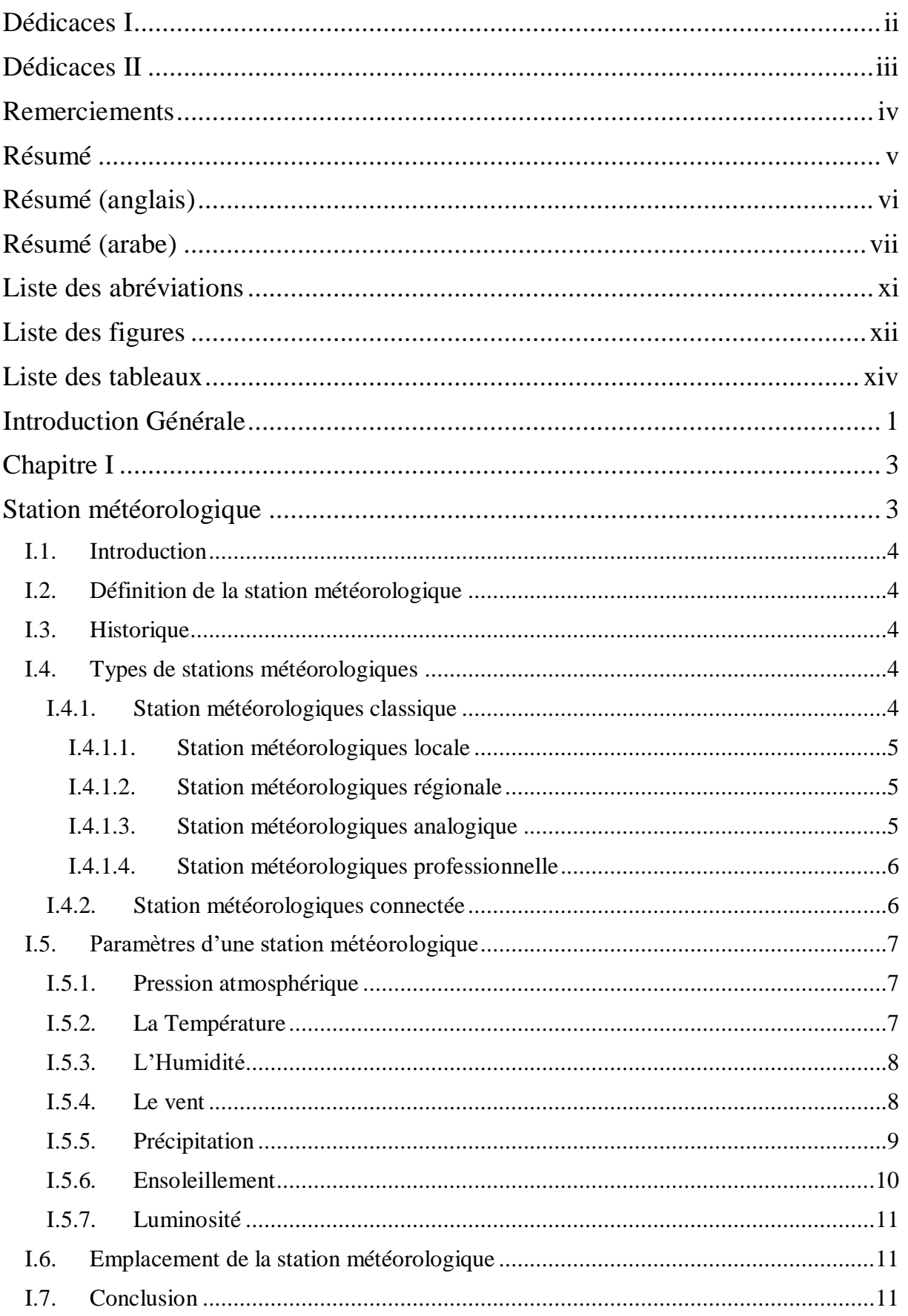

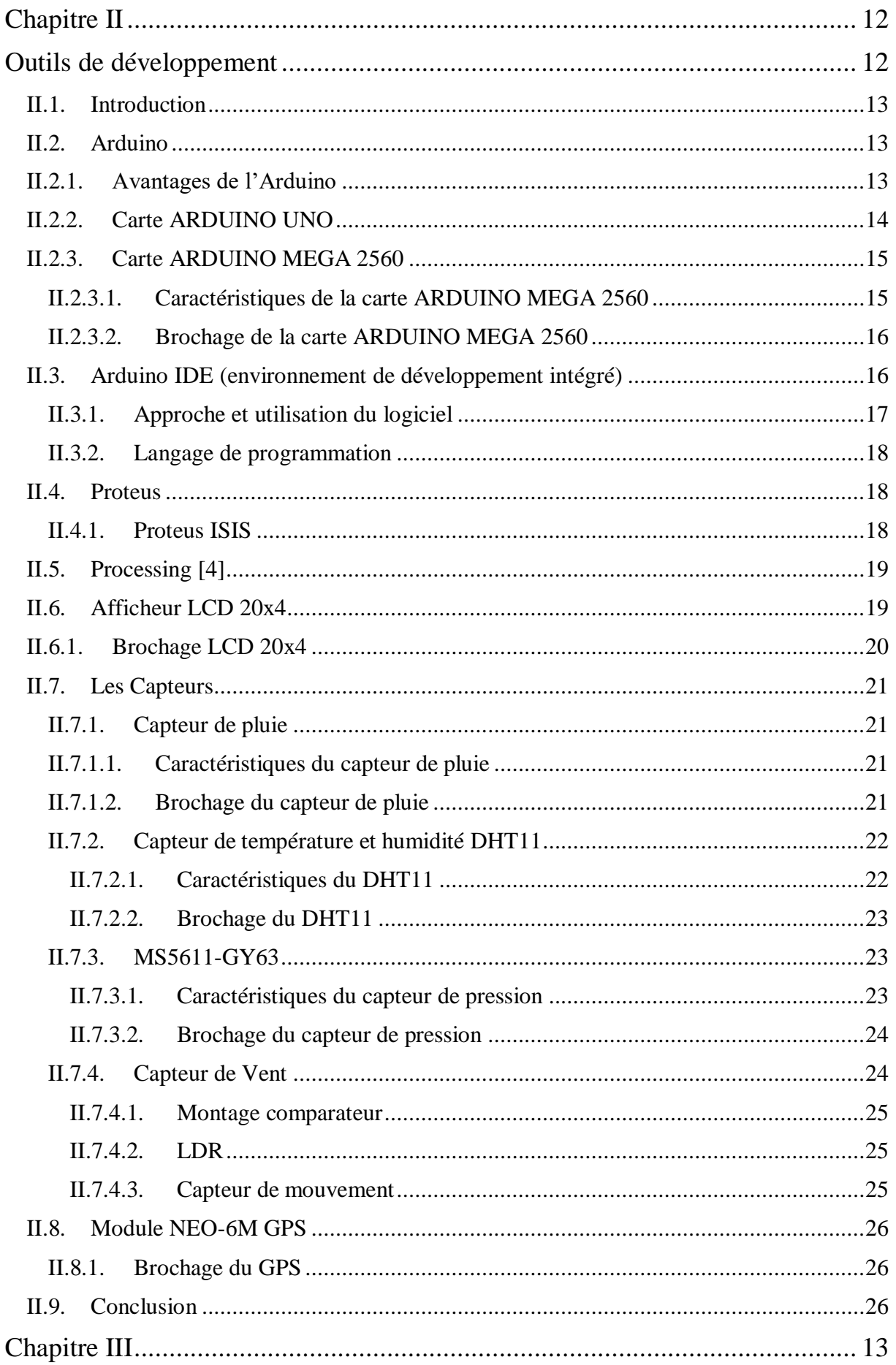

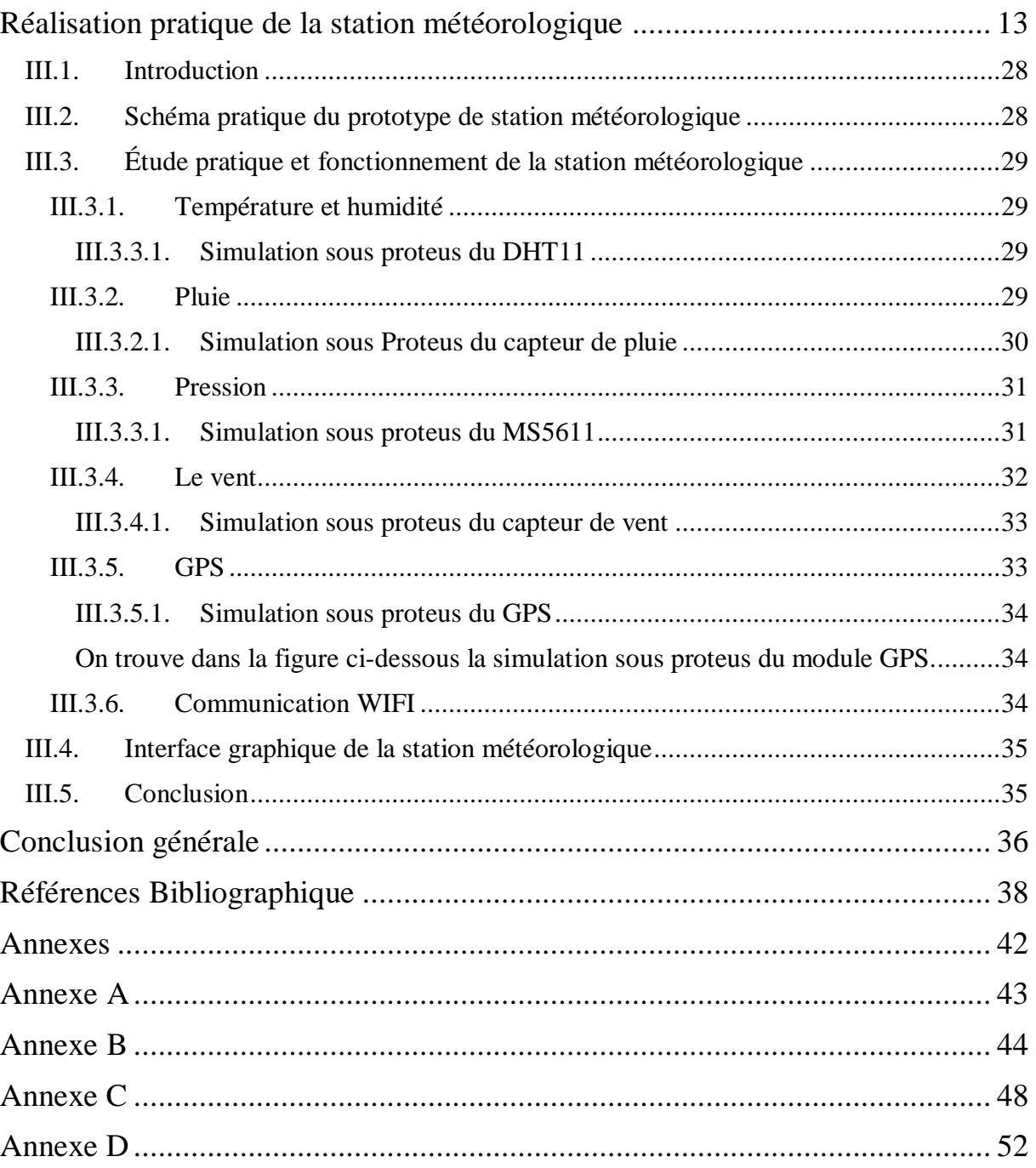

## **Liste des abréviations**

- **LED** light-emitting diode
- **LDR** light dependant resistor
- **DO** digital output
- **AO** analog output
- **IDE** interactive development environment
- **USB** universal serial bus
- **Tx** transmit
- **Rx** receive
- **SCL** the clock line
- **SDA** the data line
- **LCD** Liquid crystal display
- **PWM** Pulse width modulation
- **UART** Universal Asynchronous Reception and Transmission
- **ICSP** In-Circuit Serial Programming
- **EEPROM** (Electrically-Erasable Programmable Read-Only Memory)
- **PC** (Personal Computer)
- **I2C** (Inter-Integrated Circuit)
- **RAM** Random access memory
- **WIFI** Wireless fidelity
- **GPS** Global Positioning System

# **Liste des figures**

### **Chapitre I**

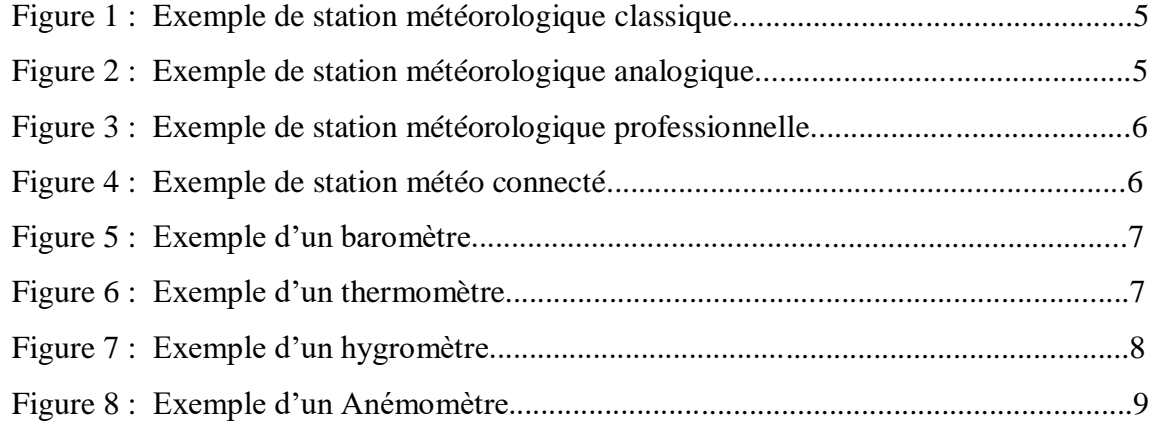

## **Chapitre II**

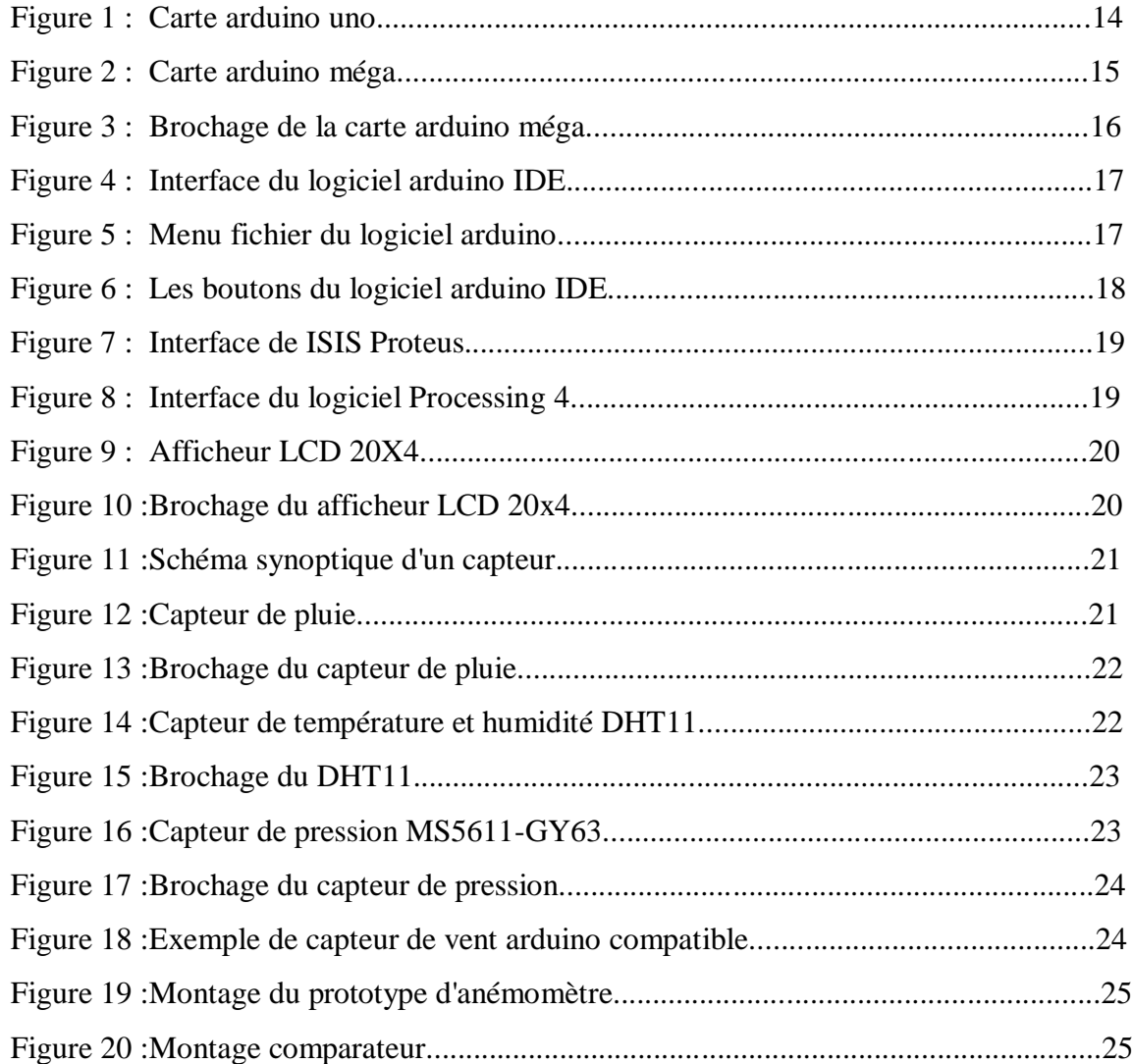

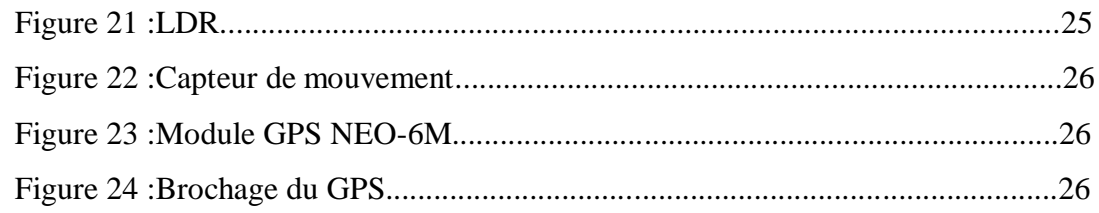

## **Chapitre III**

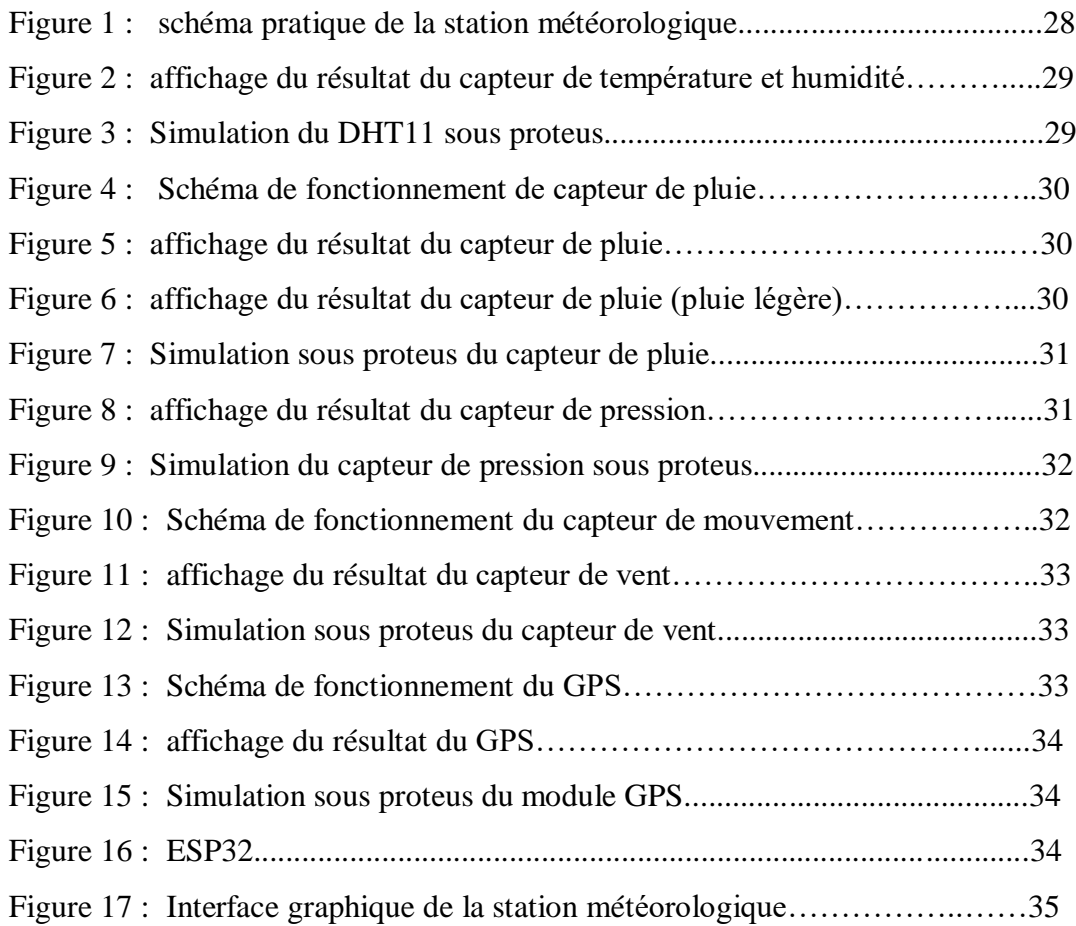

## **Liste des tableaux**

### **Chapitre I**

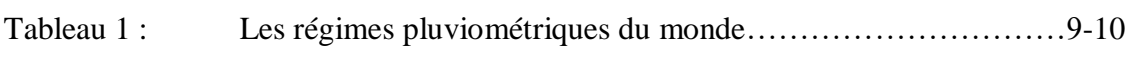

### **Chapitre II**

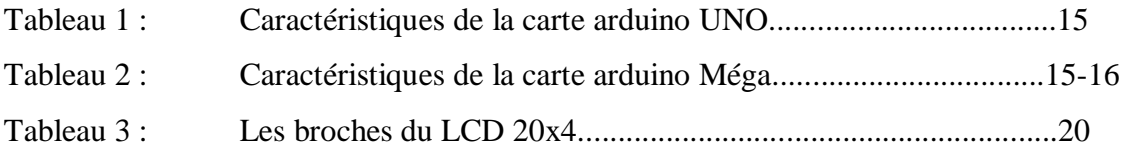

# **Introduction Générale**

.

Depuis la nuit des temps, l'être humain cherche à comprendre les phénomènes météorologiques afin d'adapter son quotidien aux conditions climatiques, savoir si les conditions sont favorables pour chasser, pêcher, cultiver où même voyager.

De nos jours, il est devenu impératif de consulter la météo pour planifier ses activités que ce soit au niveau personnel ou au niveau des grandes entreprises. Qu'on le veuille ou non, la météo est une variable qu'on ne peut pas contrôler mais on essaye de s'adapter en sa fonction. Par exemple s'il y'a de forts orages dans une zone donnée, les compagnies aériennes doivent changer les itinéraires de leurs avions, les compagnies de construction doivent reporter leurs travaux...etc. Notre humble projet consiste à donner les variables météorologiques à l'utilisateur en temps réel conçu à bases de composants disponibles sur le marché où elle communique des informations précises qui nous permettent de s'adapter à la météo. Par exemple, le fait de porter plus de vêtements si la station indique qu'il fait froid et inversement.

Il existe une grande variété de stations météo, pour réaliser la nôtre nous avons opté pour l'électronique embarquée ou bien l'électronique programmée, car cette dernière est la plus utilisée de nos jours et relativement facile à concevoir. Notre contribution dans ce projet est l'association des différents capteurs dans le même circuit et l'implémentation de notre propre programme ainsi permettant à l'utilisateur de consulter les variables météorologiques telles que la température, l'humidité et la pression.

Pour mieux comprendre notre travail, nous avons structuré ce mémoire en trois chapitres. Le premier chapitre présente les notions de bases des stations météorologiques en passant par la définition et l'historique, ensuite en énumérant les différents types de stations et leurs paramètres. Le deuxième chapitre est dédié aux outils, matériaux et logiciels utilisés pour la conception de notre station, où on a abordé la carte ARDUINO et son environnement de programmation, puis le logiciel de simulation proteus, ainsi que les différents capteurs et modules usités.

Le dernier chapitre est consacré aux étapes suivies pour la réalisation pratique de notre station météo, les différents systèmes qui la compose ainsi que les résultats obtenus.

Nous avons achevé notre mémoire avec une conclusion générale qui regroupe le contenu de notre projet de fin d'étude. La section Annexe joint les fichiers techniques des composants utilisés dans ce travail ainsi que les photos des circuits réalisés.

# **Chapitre I Station météorologique**

#### **I.1. Introduction**

Le service météorologique nous offre une prévision de la météo pour plusieurs jours qui joue un rôle important sur plusieurs activités telles que les activités aériennes, maritimes, agricoles …etc. Pour mieux comprendre les services délivrés par une station météorologique, on a consacré le présent chapitre à une description détaillée sur cette dernière.

#### **I.2. Définition de la station météorologique**

Le terme « station météorologique » est généralement utilisé pour décrire tous les appareils qui enregistrent et fournissent des informations sur les mesures physiques liées au changement climatique. Ces grandeurs physiques comprennent la température, l'humidité, la vitesse du vent et les précipitations …etc. Les capteurs sont installés dans une maquette et reliés à un boitier qui enregistre, stock et envoie les données météorologiques à une base de données. [1]

#### **I.3. Historique**

Le docteur Bergerac a été le premier à penser à tenir un journal météorologique et vers 1760, Antoine Lavoisier a établi des relations pour prédire le temps. Cependant, avec les naufrages de la guerre de Crimée (1853-1856), la révolution industrielle et le développement des transports maritimes et ferroviaires, la nécessité d'étudier et de prévoir le temps devient systématique. Au XXe siècle, la météorologie a pu réaliser son plein potentiel grâce aux progrès des chercheurs tels que l'école de Bergen, aux progrès des technologies telles que les sondages radio, les satellites et les radars météorologiques, et au développement des ordinateurs. [5]

#### **I.4. Types de stations météorologiques**

La station météorologique regroupe deux grandes parties. [2]

#### **I.4.1. Station météorologiques classique**

La station classique (figure I.1) C'est le modèle basique d'une station météorologique. Cette dernière est efficace mais limitée en matière de capteurs, où elle affiche en temps réel sur l'écran les données recueillies. La station météorologique classique comprend divers types de stations citées ci-dessous.

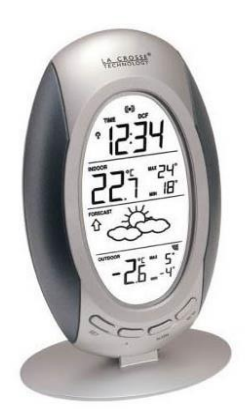

**Figure I.1** -Exemple de station météorologique classique. [13]

#### **I.4.1.1. Station météorologiques locale**

Elles sont utilisées pour connaître les conditions météorologiques en un seul endroit. Ils sont équipés d'un baromètre mécanique. Le but principal de ces stations est d'indiquer la température, mais il existe des variantes pour optimiser leur utilisation. En effet, certains modèles disposent d'un hygromètre pour mesurer l'humidité. D'autres encore fournissent des informations sur les phases de la lune, dans le cas où on souhaite connaître la température extérieure pour reconnaître les orages et le verglas, il faut choisir une station avec un capteur externe.

#### **I.4.1.2. Station météorologiques régionale**

Elles sont dédiées à une prévision précise allant de 3 jusqu'à 4 jours, où ces stations reçoivent des prévisions locales officielles, certaines peuvent nous avertir en cas d'urgence en donnant des notifications. Ce type de station météo convient à ceux qui planifient des vacances ou des voyages d'affaires dans des régions sélectionnées.

#### **I.4.1.3. Station météorologiques analogique**

Les stations météorologiques analogiques (Figure I.2) incluent généralement des outils analogiques tels que les hygromètres mesurant les changements d'humidité, les pluviomètres et les baromètres destinés à relever la pression et la pluie.

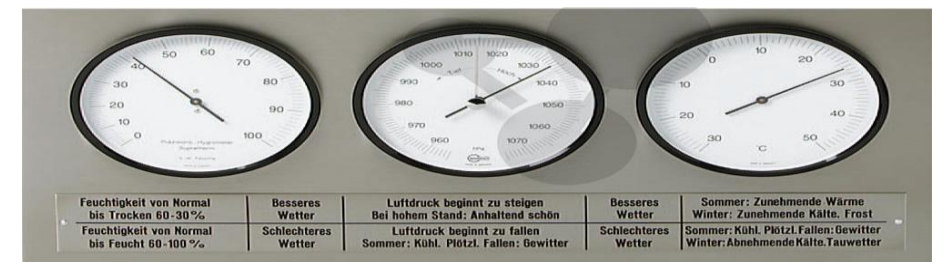

**Figure I.2** –Exemple de station météorologique analogique [14]

#### **I.4.1.4. Station météorologiques professionnelle**

Ces stations météo (figure I.3) fournissent généralement plus d'informations que les stations météo classiques. Leur série de capteurs peuvent notamment mesurer les précipitations, la vitesse du vent, le rayonnement solaire, la température ainsi que la pression barométrique. À cet effet, ces stations sont équipées de pluviomètres, d'anémomètres et de polarimètres, ainsi que des sondes de température et d'hydraulique. De plus, ces stations sont reliées à une console qui centralise toutes les informations régulièrement mesurées. Les données peuvent ensuite être utilisées avec un logiciel spécial installé sur ordinateur.

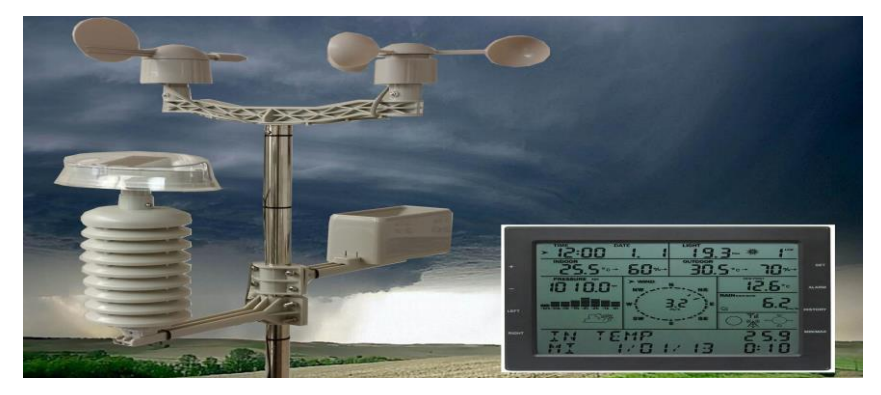

**Figure I.3** –Exemple de station météorologique professionnelle. [15]

#### **I.4.2. Station météorologiques connectée**

Ces stations météorologiques (figureI.4) sont les plus avancés en matière d'actualité. Comme elles utilisent également des capteurs pour collecter les données affichées à l'écran en temps réel, et envoient aussi ces informations aux smartphones ainsi qu'aux tablettes. Les stations météorologiques connectées fournissent directement les données de l'Autorité météorologique officielle via internet.

Il s'agit d'un appareil plus complet, précis et pratique, mais il est évidemment coûteux en conséquence. Cependant, cela reste la meilleure solution pour les mesures de données efficaces.

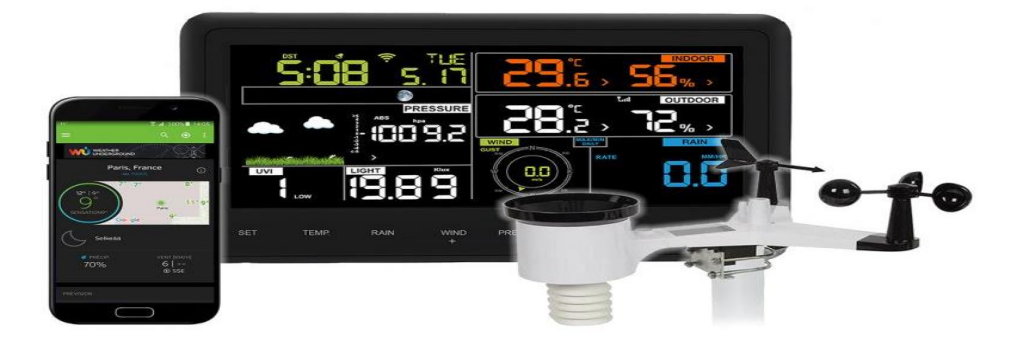

**Figure I.4** –Exemple de station météo connecté. [16]

### **I.5. Paramètres d'une station météorologique**

#### **I.5.1. Pression atmosphérique**

La pression atmosphérique est la force exercée par le poids de l'air sur la surface de la terre partant du sol jusqu'au sommet de l'atmosphère. Elle est mesurée à l'aide d'un baromètre (figureI.5) et son unité est le Pascal (Pa) qui est l'équivalent du Newton par mètre carré. Au niveau de la mer, la pression moyenne est de 1 013.25 hPa, les valeurs de pressions au-dessous de 1010 hPa sont considérées comme des basses pressions. Les météorologues traduisent les basses pressions par l'arrivée du mauvais temps, sous forme d'orages et de précipitations, inversement lorsque la pression est supérieure à 1015 hPa indiquant une haute pression, synonyme du beau temps. [3]

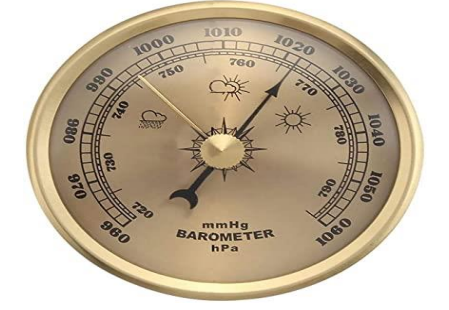

**Figure I.5** –Exemple d'un baromètre [17]

#### **I.5.2. La Température**

La température c'est la sensation de chaud ou de froid dû à l'agitation des atomes et des molécules, elle est mesurée par un thermomètre (figure I.6) et son unité la plus courante est le degré Celsius (°C), on peut dire que c'est la variable météorologique principale. [3]

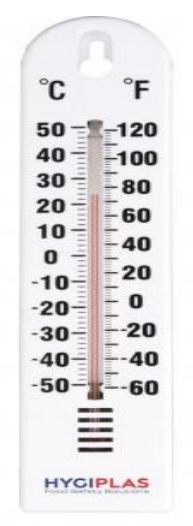

**Figure I.6** -Exemple d'un thermomètre. [18]

#### **I.5.3. L'Humidité**

L'humidité c'est la densité de vapeur d'eau présente dans l'air provenant des grandes masses d'eaux présentes à la surface de la terre (les lacs, les océans et les mers) qui s'évaporent. Cela fait partie du cycle d'eau, elle est exprimée en pourcentage et mesurée par l'hygromètre (figureI.7). L'humidité dont parle la météorologie est l'humidité relative, cette dernière est le rapport de la quantité d'eau dans l'air sur la quantité maximale de vapeur d'eau, sachant qu'une masse d'air qui est à 10°C contient 7,8 g de vapeur d'eau par mètre cube. Sa capacité hygrométrique maximale à cette température est de 9,4 g/m3, plus la température est élevée plus le taux d'humidité est élevé. Par exemple une quantité d'air densément saturée peut contenir 28 grammes d'eau par mètre cube à 30 °C, mais seulement 8 grammes d'eau par mètre cuqbe à 8 °C. Un taux d'humidité relative de 100 % signifie que l'air est complètement saturé de vapeur d'eau. À un tel niveau, il finirait par pleuvoir. [3]

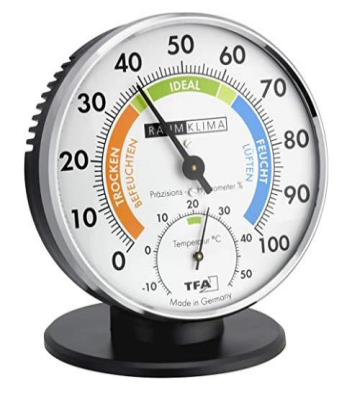

**Figure I.7** –Exemple d'un hygromètre. [19]

#### **I.5.4. Le vent**

Le vent est le mouvement horizontal de l'air provenant des zones de hautes pressions vers les zones de basses pressions caractérisées principalement par sa vitesse exprimée en Km/h ainsi que sa direction. Le vent est mesuré par l'anémomètre (FigureI.8) comme il participe à de nombreux processus sur Terre, tel que l'oxygénation des océans et des rivières, ou l'érosion des sols et le déplacement de minéraux. Le vent est beau utilisé comme étant une source d'énergie éolienne. La rotation de la Terre sur elle-même contribue également à la formation des vents, à leur localisation et à leur orientation, par la force de Coriolis. À cela, il faut également rajouter la topographie des continents qui peut favoriser les rencontres entre les masses d'air. [3]

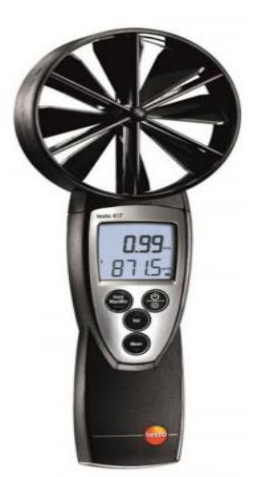

**Figure I.8** –Exemple d'un Anémomètre. [20]

#### **I.5.5. Précipitation**

C'est les différentes formes de chute d'eau sous forme liquide (bruine, pluie, averse) que sous forme solide (neige, grésil, grêle) et les précipitations déposées ou occultes (rosée, gelée blanche, givre,...). Elles sont provoquées par un changement de température ou de pression, les précipitations sont mesurées par un pluviomètre. Elles sont exprimées en cm. On trouve ci-dessous le tableau des Régimes pluviométriques du monde. [3]

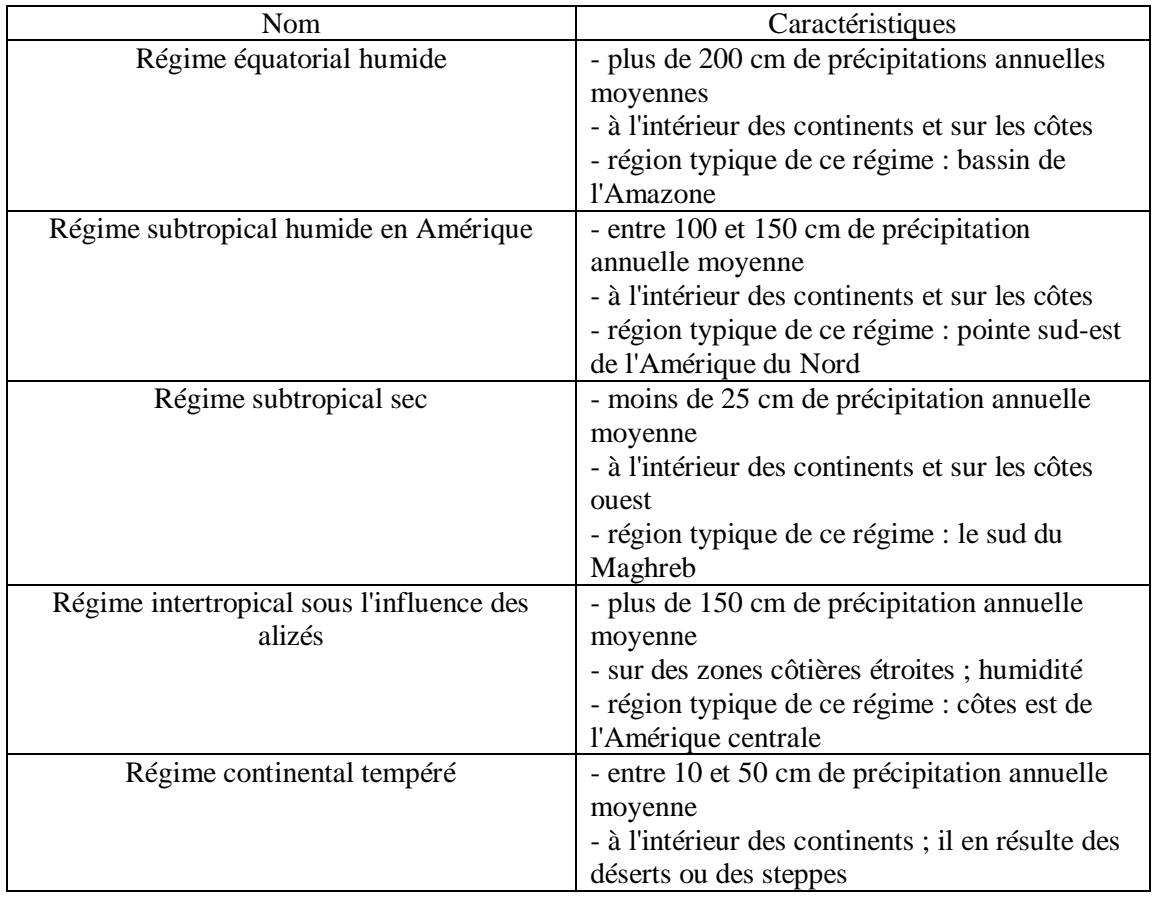

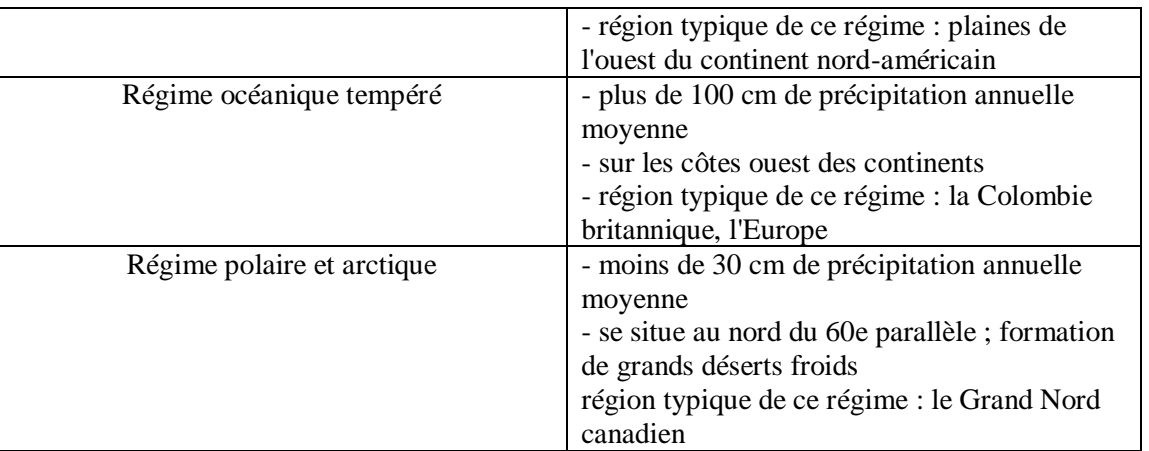

**Tableau I.1 -**Le**s** régimes pluviométriques du monde. [27]

Parmi les formes de précipitations les plus fréquentes on trouve :

- La pluie **:** elle se forme depuis des gouttelettes ou des cristaux de glace qui dans leur chute, ne sont pas soumises à des températures inférieures au seuil de congélation.
- $\triangleright$  La grêle : elle correspond à des billes de glaces pouvant tomber jusqu'à la vitesse de 160 km/h, avec des tailles parfois impressionnantes, certaines fois proches de celle d'une balle de tennis.
- Le grésil **:** contrairement à la grêle, passe à l'état liquide avant de rencontrer une couche Plus froide et inférieure à 0 °C au cours de sa chute, poussant l'enveloppe à geler.
- $\geq$  La neige : elle se forme dans des conditions particulières, lorsque la vapeur d'eau se transforme directement en cristaux de glace qui s'agglomèrent de telle façon qu'ils forment des flocons, tout en traversant des couches dont la température leur permet de ne pas fondre au cours de leur chute.

#### **I.5.6. Ensoleillement**

Aussi appelée irradiance solaire, c'est une mesure du rayonnement solaire reçu par la surface. Exprimé en mégajoules par mètre carré sur une période de temps, en MJ / m2 ou en wattheures par mètre carré (wh/ m²).

La durée d'ensoleillement ou d'ensoleillement effectif est de mesurer la durée pendant laquelle l'endroit est exposé à la lumière du soleil efficace, c'est-à-dire qu'il est exposé à une intensité suffisante et à un fort rayonnement solaire pour produire une ombre claire. Cet indicateur est directement lié à la quantité de couverture nuageuse qui fait partie du ciel nuageux. L'ensoleillement représente la quantité d'énergie qui atteint la

surface par la lumière du soleil donné sur une période de temps. Les heures de clarté sont généralement représentées par temps moyen par an ou temps moyen par jour.[3]

#### **I.5.7. Luminosité**

Le flux lumineux est une partie très étroite du rayonnement électromagnétique, il se déplace à une vitesse "c" de 300 000 km/s. Il est caractérisé par une longueur d'onde λ en mètres (ou fréquence f  $(\lambda = c/f)$  en Hertz). Ce qu'on appelle la "lumière" est la partie de ce rayonnement que l'œil humain perçoit comprise entre 0,38 µm à 0,78 µm En fait, les yeux ne la reconnaissent pas lorsqu'ils sont exposés à la lumière directe, il ne reconnaît que ce qui est émis ou réfléchi par un objet. [3]

### **I.6. Emplacement de la station météorologique**

Il y a certaines normes à respecter concernant l'emplacement d'une station météorologique, des règles strictes doivent être appliquées pour permettre les comparaisons. [6]

- La station doit être installée dans une zone dégagée
- L'air doit circuler librement dans la station.
- Les stations doivent être peintes en blanc pour réduire l'absorption solaire

### **I.7. Conclusion**

Dans ce chapitre on a détaillé le concept de la station météorologique, on a énuméré les différents types de stations et leurs caractéristiques relatives, comme on a présenté les différentes variables météorologiques, dans le chapitre qui va suivre nous allons traiter les outils de développement.

# **Chapitre II Outils de développement**

#### **II.1. Introduction**

Pour aboutir à la réalisation de notre station météorologique on est obligé de passer par certains outils de développement.

Ce chapitre fait office d'interpréter les différents outils de développement utilisés pour la conception de notre station y compris le soft et le hardware. Parmi ces outils on a la carte arduino avec son environnement de programmation qui sont en tendance ces dernières années en vue de leur utilisation simple et efficace. Tout en décrivant les capteurs usités.

#### **II.2. Arduino**

C'est une carte électronique programmable chargée d'effectuer des tâches selon les besoins à l'aide d'un programme écrit d'avance qui est ensuite télé versé sur la carte permettant une infinité de combinaisons simples de circuits électroniques possibles à réaliser en garantissant un cahier de charge à faible coût. [4]

Arduino permet de réaliser de nombreuses opérations dans divers domaines tels que :

- Le contrôle des appareils domestiques.
- La fabrication des robots.
- La réalisation d'un jeu de lumières.
- L'interfaçage homme-machine.
- Télécommander un appareil mobile

#### **II.2.1. Avantages de l'Arduino**

Les cartes Arduino représentent un excellent moyen d'apprentissage en matière d'électronique comme elles sont faciles à configurer. Le système Arduino nous donne la possibilité d'allier les performances de la programmation à celles de l'électronique. Plus précisément, nous allons programmer des systèmes électroniques. [4]

Le gros avantage de l'électronique programmée c'est que :

- $\checkmark$  Elle simplifie grandement les schémas électroniques et par conséquent, le coût de la réalisation, mais aussi la charge de travail à la conception d'une carte électronique.
- $\checkmark$  Prix : les cartes Arduino sont relativement peu coûteuses comparativement aux autres plateformes.
- $\checkmark$  Multi plate-forme : Le logiciel Arduino, écrit en Java il peut être exploité soussystèmes : Windows, Macintosh et Linux où la plupart des systèmes à microcontrôleurs sont limités à Windows.
- $\checkmark$  Un environnement de programmation clair et simple: L'environnement de programmation Arduino (le logiciel Arduino) est facile à utiliser.
- $\checkmark$  Logiciel Open Source et extensible : Le logiciel Arduino et le langage Arduino sont publiés sous licence open source, disponible pour être complété par des programmateurs expérimentés. Le langage peut être aussi étendu à l'aide de librairies  $C_{++}$ .
- Arduino est « Open Source ». Ce qui veut dire qu'on peut récupérer le schéma d'origine, le modifier et l'utiliser pour produire une carte et la vendre sans payer des droits d'auteur. L'« Open Source » a permis de diffuser rapidement les cartes Arduino à travers le monde pour former une énorme communauté favorisant l'amélioration et la conception de nouvelles cartes plus performantes.
- $\checkmark$  L'un des principaux avantages de l'Arduino est qu'il permet aux personnes sans formation technique d'apprendre facilement l'électronique. Il offre également la possibilité de créer ses propres projets à partir de zéro sans avoir à se soucier de l'approvisionnement de tous les composants aux personnes n'ayant pas d'expériences de travailler et de se servir de l'Arduino.
- $\checkmark$  Arduino est une plate-forme qui a été conçue pour permettre aux personnes de tous âges et de tous niveaux de compétence de créer facilement des objets interactifs.

### **II.2.2. Carte ARDUINO UNO**

L'Arduino Uno (figure II.1) est une carte de microcontrôleur open-source basée sur le microcontrôleur Microchip ATmega328P. La carte est équipée de jeux de broches d'entrée/sortie (E/S) numériques et analogiques qui peuvent être interfacées avec diverses cartes d'extension shields (boucliers) et d'autres circuits.[4]

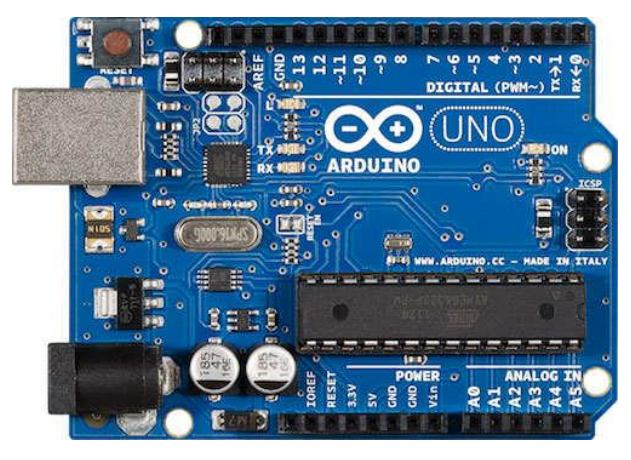

**Figure II.1** - Carte arduno uno[21]

### **II.2.2.1. Caractéristiques de la carte ARDUINO UNO**

On trouve dans le tableau ci-dessous les caractéristiques de la carte ARDUINO UNO

| Micro contrôleur                     | ATmega328                                  |
|--------------------------------------|--------------------------------------------|
| Tension d'alimentation interne       | 5v                                         |
| Tension d'alimentation (recommandée) | 7 à 12V                                    |
| Tension d'alimentation (limitée)     | 6 à 20 v                                   |
| Entrées/sorties numériques           | 14 dont 6 sorties PWM (largeur d'impulsion |
|                                      | modulée)                                   |
| Entrées analogiques                  | 6 (résolution de 10 bits)                  |
| Courant max par broches E/S          | $40 \text{ mA}$                            |
| Mémoire Flash                        | 32 KB                                      |
| Mémoire SRAM                         | 2 KB                                       |
| Mémoire EEPROM                       | 1 KB                                       |
| Fréquence horloge                    | 16 MHz                                     |
| <b>Dimensions</b>                    | 68.6mm x 53.3mm                            |

**Tableau I.1 -**Caractéristiques de la carte arduino uno[4]

#### **II.2.3. Carte ARDUINO MEGA 2560**

L'Arduino Mega (Figure II.2) est une carte à base de microcontrôleur ATmega2560. Elle dispose de 54 broches d'entrées/sorties numériques (dont 14 peuvent être utilisées comme sorties PWM), 16 entrées analogiques, 4 UART (ports séries matériels), un oscillateur à cristal de 16 MHz, une connexion USB, une prise d'alimentation, un en-tête ICSP et un bouton de réinitialisation. [4]

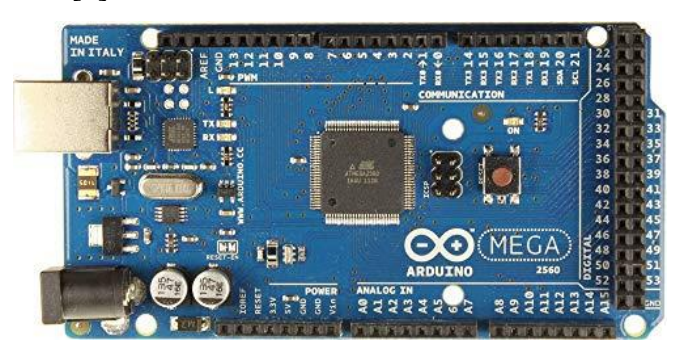

**Figure II.2** carte arduino méga[22]

#### **II.2.3.1. Caractéristiques de la carte ARDUINO MEGA 2560**

On trouve dans le tableau suivant les caractéristiques de la carte ARDUINO MEGA

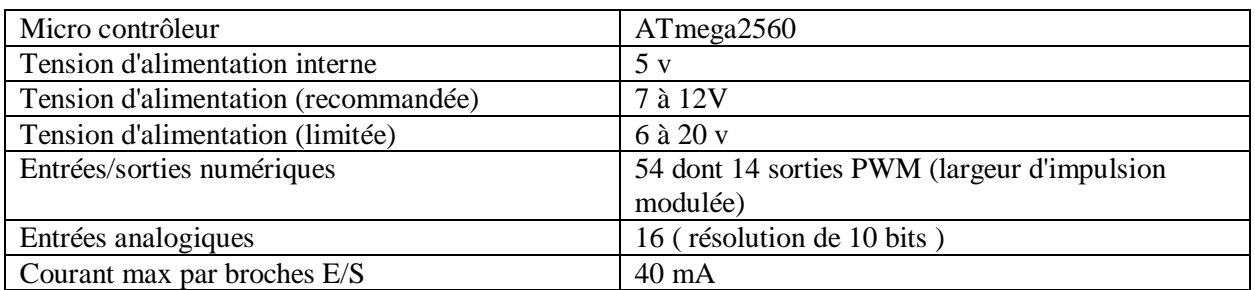

| Mémoire Flash     | 256 KB                       |
|-------------------|------------------------------|
| Mémoire SRAM      | 8 KB                         |
| Mémoire EEPROM    | 4 KB                         |
| Fréquence horloge | 16 MHz                       |
| <b>Dimensions</b> | $107 \times 53 \times 15$ mm |

**Tableau II.2** –Caractéristiques de la carte arduino mega. [4]

#### **II.2.3.2. Brochage de la carte ARDUINO MEGA 2560**

Le brochage de la carte arduino méga est illustré dans la figure suivante.

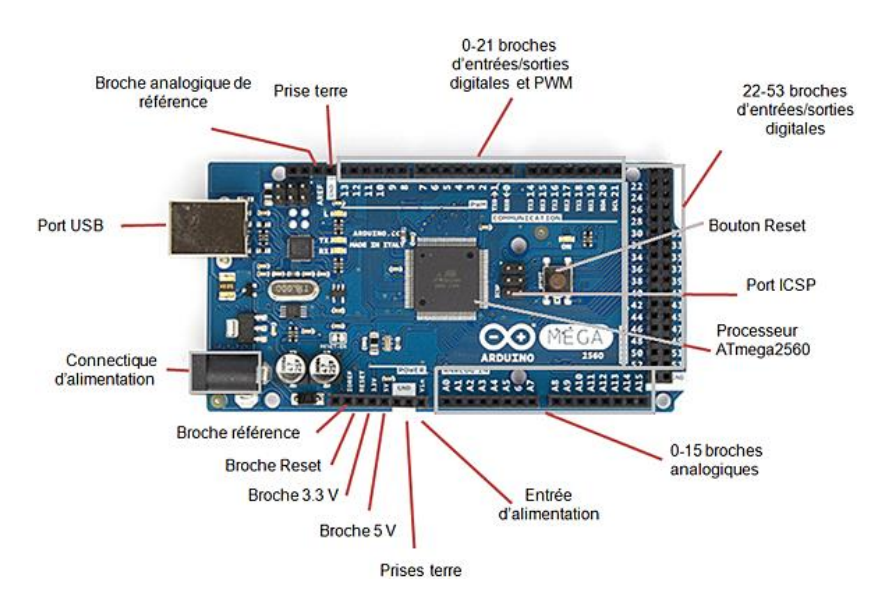

**Figure II.3** - brochage de la carte arduino Méga. [23]

### **II.3. Arduino IDE (environnement de développement intégré)**

C'est la partie software de l'arduino qui représente un environnement de programmation spécial aux cartes arduino il offre la possibilité de [4] :

- $\checkmark$  se connecter avec la carte Arduino pour y transférer les programmes.
- $\checkmark$  écrire et compiler des programmes pour la carte Arduino.
- $\checkmark$  communiquer avec la carte Arduino

Présentation du logiciel dans la figure ci-dessous

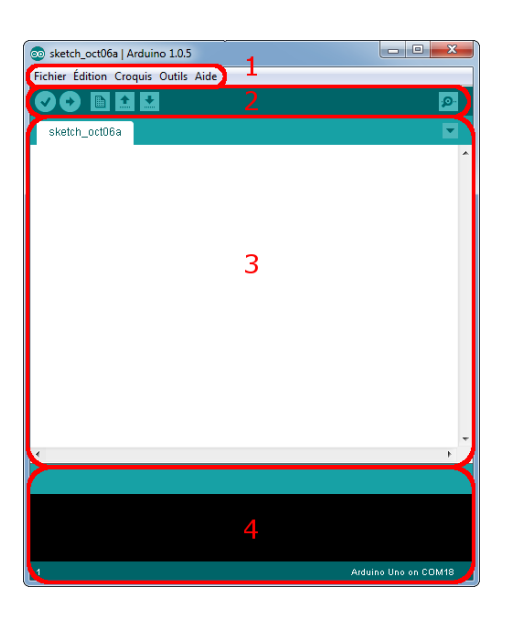

**Figure II.4** - Interface du logiciel arduino IDE

- Le cadre numéro 1 : représente les options de configuration du logiciel
- Le cadre numéro 2 : il contient les boutons qui vont nous servir lorsque l'on va programmer nos cartes.
- Le cadre numéro 3 : ce bloc va héberger le programme que nous allons implémenter.
- Le cadre numéro 4 : celui-ci est important, car il est chargé de nous guider à corriger les erreurs présentes dans notre programme. C'est le débogueur.

#### **II.3.1.Approche et utilisation du logiciel**

Cette partie est dédiée à l'utilisation du logiciel

Le menu File : c'est principalement ce menu que l'on va utiliser le plus. Il dispose d'un certain nombre d'actions assurant la gestion des fichiers.

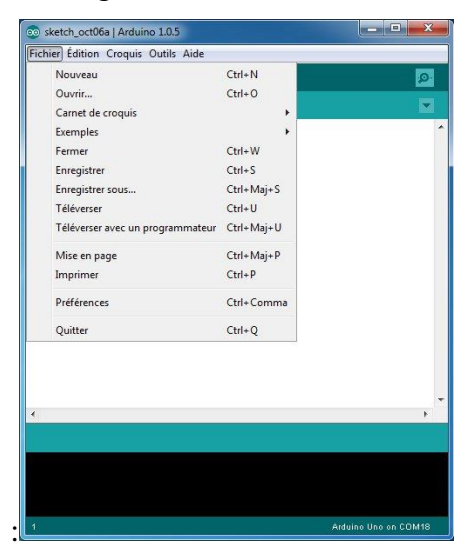

**Figure II.5** -Menu fichier du logiciel arduino IDE

Les boutons : Ces boutons encadrés en rouge dans la figure suivante assurent les taches suivantes :

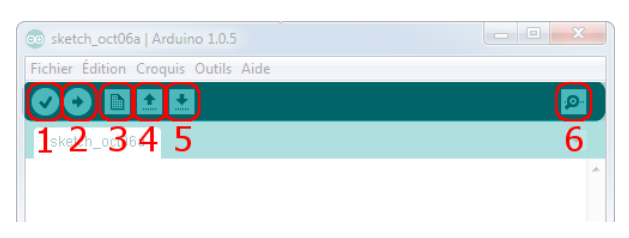

**Figure II.6** - Les boutons du logiciel arduino IDE

- Bouton 1 : Ce bouton permet de vérifier le programme, il actionne un module qui cherche les erreurs dans votre programme
- Bouton 2 : Chargé de téléverser le programme dans la carte Arduino.
- Bouton 3 : permet de crée un nouveau fichier.
- Bouton 4 : permet d'ouvrir un fichier.
- Bouton 5 : permet d'enregistre le fichier.
- Bouton 6 : permet d'ouvrir le moniteur série (le moniteur série permet d'afficher le résultat du circuit sur le logiciel arduino ide).

#### **II.3.2.Langage de programmation**

Chaque composant arduino compatible a une bibliothèque propre à lui dans logiciel arduino IDE et un programme prédéfini qu'on modifiera selon notre but, c'est un ensemble d'instructions qui sera converties en langage machine (compilation), l'exécution d'un programme arduino se fait de manière séquentielle.

#### **II.4. Proteus**

C'est un logiciel de simulation de circuits électroniques qui permet de tester les différents circuits avant de passer à la pratique et permet aussi de dessiner le circuit imprimé de la carte qu'on souhaite concevoir.

#### **II.4.1.Proteus ISIS**

C'est la partie du logiciel présenté dans la figure ci-dessous qui permet de dessiner les différents circuits et de les simuler.

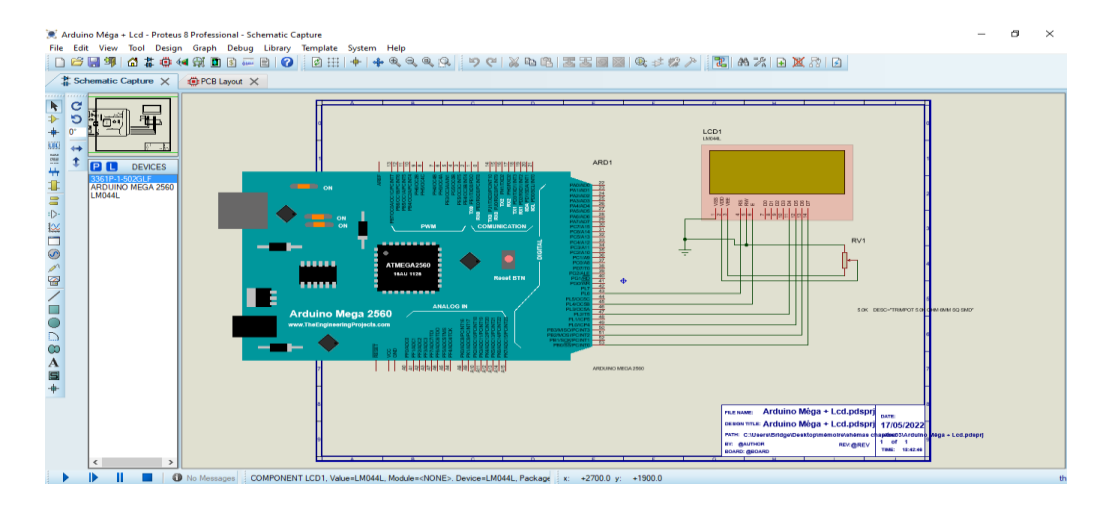

**Figure II.7** -Interface de ISIS proteus

#### **II.5. Processing [4]**

C'est le logiciel qui permet de créer l'interface graphique pour afficher les données de notre station météorologique sur ordinateur, en insérant des images, des textes ainsi que nos données.

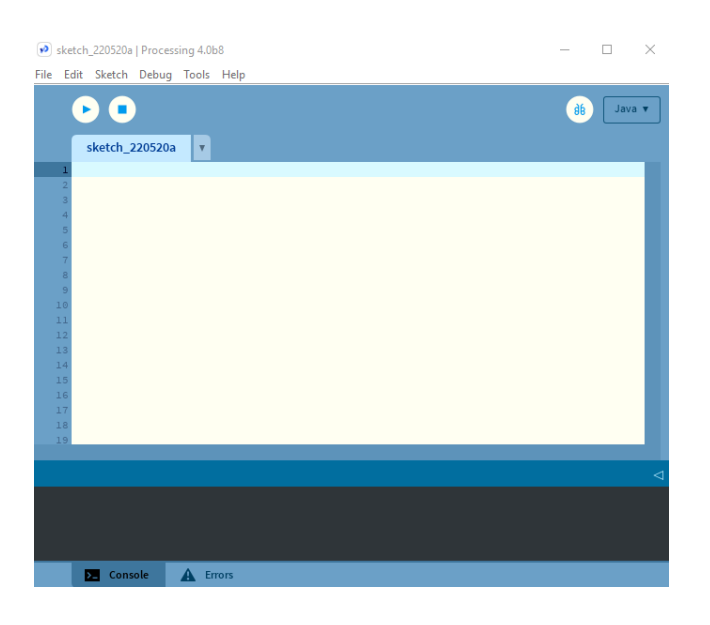

**Figure II.9** - Interface du logiciel processing 4

#### **II.6. Afficheur LCD 20x4**

C'est l'un des éléments clé traduisant le travail de la carte arduino et les capteurs en affichant le résultat de notre station météorologique.

L'écran LCD 20x4 (Figure II.10) est un très bon choix pour de nombreuses raisons. Il est très abordable et possède de nombreuses fonctionnalités que l'on ne trouve pas dans d'autres écrans. Par exemple, l'écran est rétro éclairé et peut être utilisé à des fins différentes telles que l'utilisation en tant qu'écran LCD, ce qui permettra à l'utilisateur de voir ce qu'il y a à l'écran même dans des conditions de faible luminosité. L'utilisation telle qu'un écran LED, ce qui permettrait à l'utilisateur de changer de couleur et d'avoir une meilleure visibilité dans des conditions de lumières plus vives. [7]

| 16                                                       |
|----------------------------------------------------------|
|                                                          |
| <b>Store No.133690</b><br><b>Contract Contract</b><br>78 |

**Figure II.10** - Afficheur LCD 20x4[7]

#### **II.6.1.Brochage LCD 20x4**

L'écran LCD 20×04 présente 16 broches permettant la gestion de l'affichage et du contraste ayant les caractéristiques suivantes.

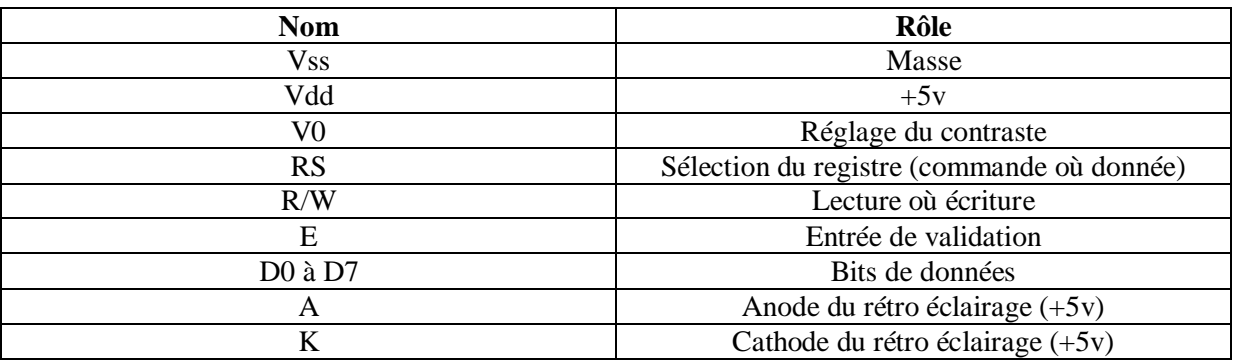

**Tableau II.3 -** Les broches de l'afficheur LCD 20x4[7]

On a le brochage dans la figure suivante.

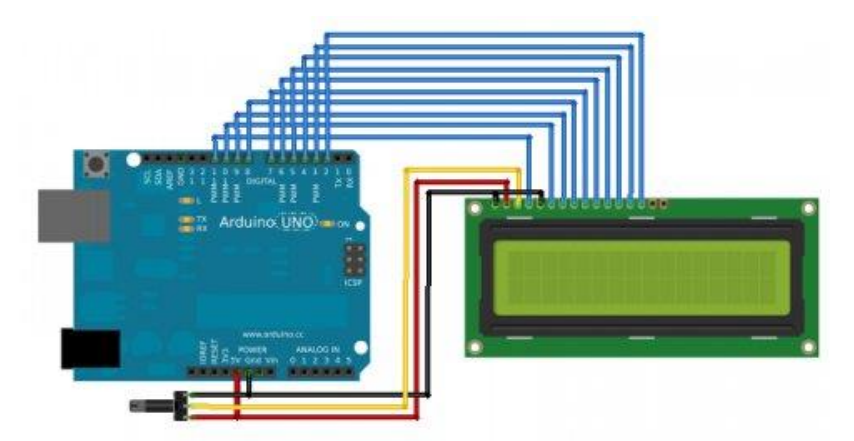

**Figure II.11** -Brochage de l'afficheur lcd 20x4[7]

#### **II.7. Les Capteurs**

C'est des dispositifs électroniques permettant de convertir une grandeur physique (pression, température) en une grandeur électrique on convertissant cette grandeur électrique analogique au numérique on peut quantifier les phénomènes physiques (on trouve ci-dessous la figure du schéma synoptique d'un capteur).

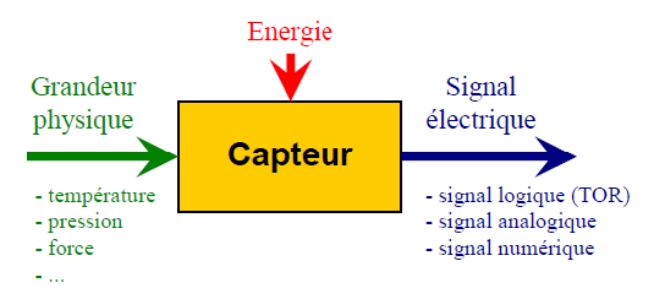

**Figure II.12** - Schéma synoptique d'un capteur[24]

#### **II.7.1.Capteur de pluie**

C'est un dispositif électronique (figure II.13) qui envoie des signaux électriques lors de son contact avec l'eau, l'intensité des signaux traduit si la pluie est légère ou des averses à l'image d'une résistance variable.[8]

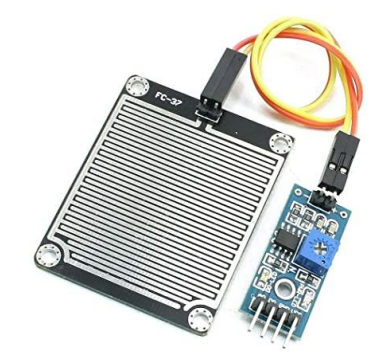

**Figure II.13** - Capteur de pluie. [8]

#### **II.7.1.1. Caractéristiques du capteur de pluie**

- Dimension du capteur : 39 mm x 54 mm
- Tension :  $3.3V-5V$
- 2 Leds de contrôle

#### **II.7.1.2. Brochage du capteur de pluie**

- VCC : alimentation positive (3 ou 5V DC)
- GND : masse, négatif
- $\bullet$  DO : sortie digitale (1 ou 0)
- AO : sortie analogique (de 0 à 1023)

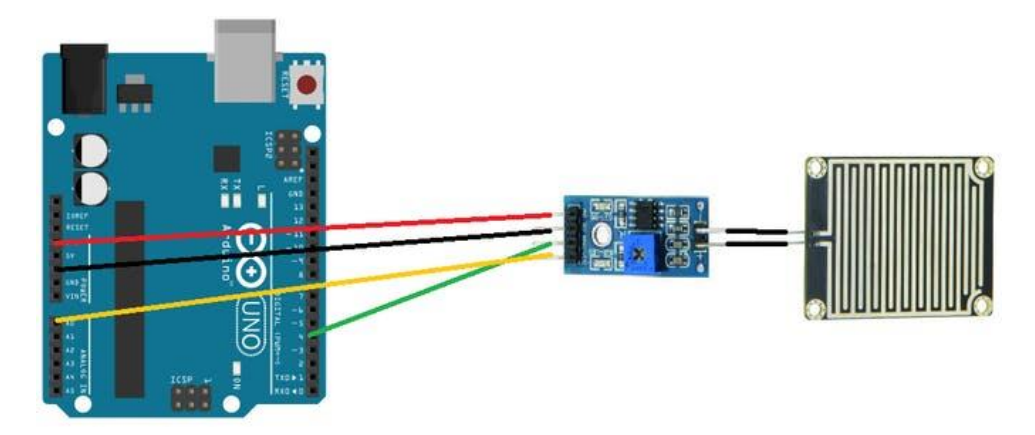

**Figure II.14** - Brochage du capteur de pluie. [8]

#### **II.7.2.Capteur de température et humidité DHT11**

Le capteur de température DH11 (Figure II.15) est un capteur de température numérique qui peut être utilisé pour une large gamme d'applications. Il est facile à utiliser comme il a une précision de +/-0,5°C. Le capteur est constitué d'une puce de silicium et de fils de cuivre, qui sont encapsulés dans de l'époxy.

Le capteur de température DH11 a de nombreuses applications dans les processus industriels, tels que le contrôle de la température des liquides, des gaz et des solides pendant les processus de production. Il peut également être utilisé pour mesurer la température de l'air ambiant ou les températures de surface des objets. [9]

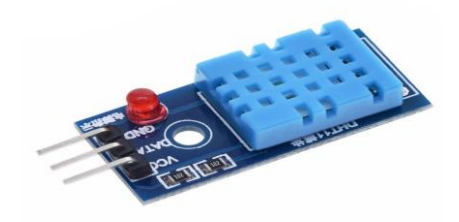

**Figure II.15** -Capteur de température et d'humidité DHT11. [9]

#### *II.7.2.1. Caractéristiques du DHT11*

- Alimentation : 5V
- Consommation :  $0.5$  mA en nominal  $/2.5$  mA maximum
- Etendue de mesure température :  $0^{\circ}C$  à  $50^{\circ}C \pm 2^{\circ}C$
- Etendue de mesure humidité :  $20-90\%RH \pm 5\%RH$

#### *II.7.2.2. Brochage du DHT11*

Le montage est très simple, il suffit de câbler le 5 V de l'Arduino sur la broche Vcc, la masse de l'Arduino sur la broche GND et la broche DATA du capteur sur une des broches numériques de l'arduino.

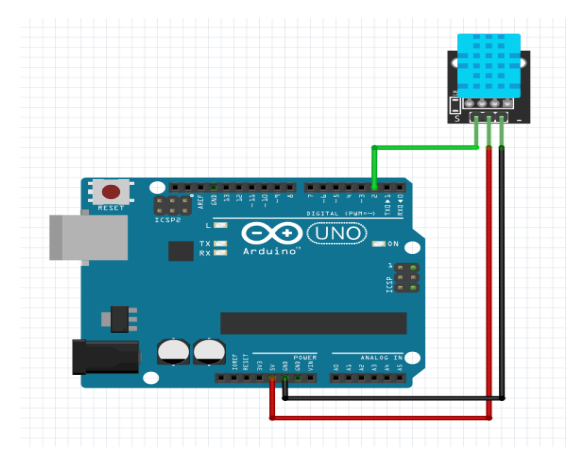

**Figure II.16** -Brochage du DHT11. [9]

#### **II.7.3.MS5611-GY63**

Le MS5611-GY63 (Figure II.17) est une nouvelle génération de capteurs à haute précision de capteurs altimétriques de pression, il est aussi capteur de température et indique l'altitude.[10]

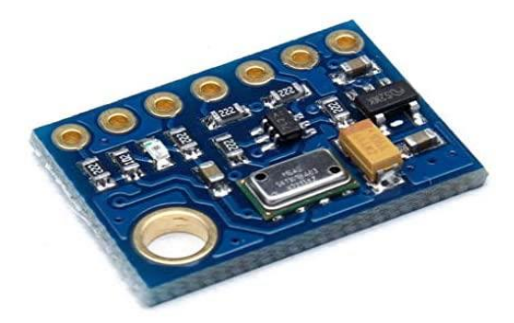

**Figure II.17** - Capteur de pression MS5611-GY63. [10]

#### *II.7.3.1. Caractéristiques du capteur de pression*

- Résolution altitude : 10 cm
- Plage de pression : 10 à 1200 mbar
- Plage de température : -40 à 85 C
- Tension d'alimentation : de 1,8 à 3,6 V
- Faible puissance (veille : max 0,14 A)
- Excellente stabilité à long terme

#### *II.7.3.2. Brochage du capteur de pression*

- $\bullet$  VCC : 5v
- GND : GND
- SCL : A5
- $\bullet$  SDA : A4

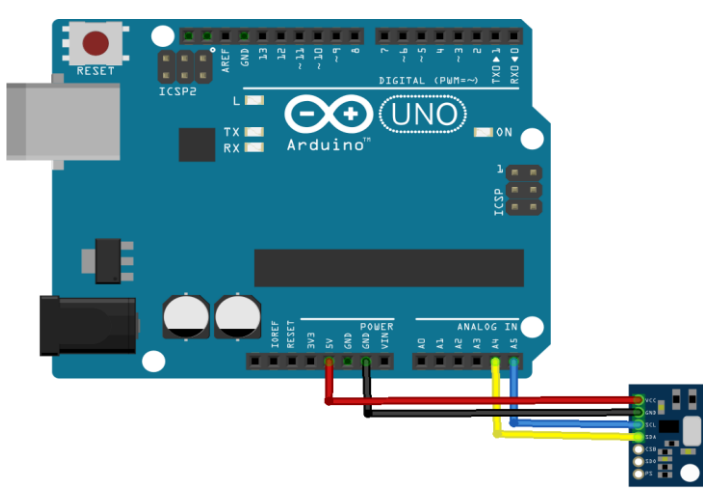

**Figure II.18** - Brochage du capteur de pression

#### **II.7.4.Capteur de Vent**

Le capteur de vent (Figure II.19) est un dispositif électronique permettant de mesurer la vitesse et la direction du vent.

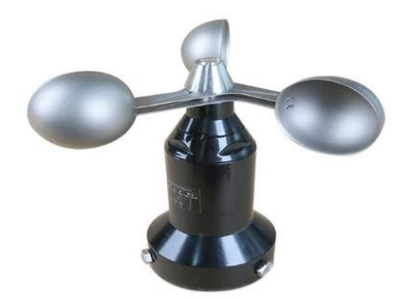

**Figure II.19** –Exemple de capteur de vent. [25]

Vu que les capteurs de vent présents sur le marché sont assez onéreux nous avons décidé de créer notre propre prototype de capteur (figure II.20) de vent à l'aide d'un montage à base de comparateur et de LDR. Une led va rayonner la LDR avec une fréquence qui dépend du vent

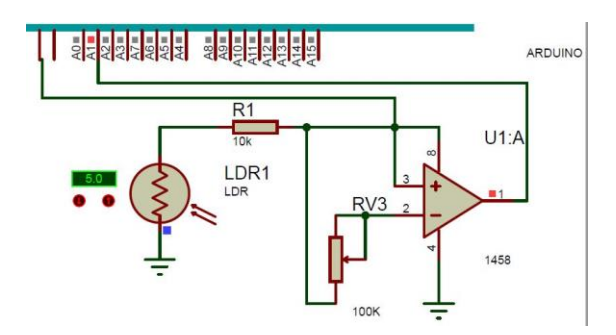

**Figure II.20** - Montage du prototype d'anémomètre

#### **II.7.4.1. Montage comparateur**

Le comparateur (figure II.21) est utilisé dans de nombreux montages. Si le signal d'entrée est une tension générée par un capteur, ce dispositif permet de commander en mode tout ou rien un actionneur relié à la sortie de l'amplificateur.[11]

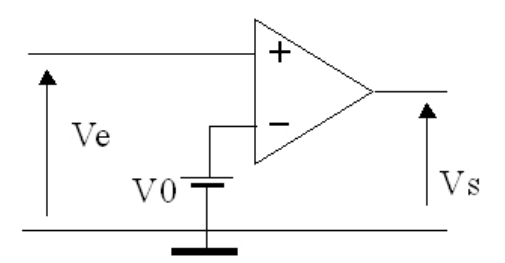

**Figure II.21** - Montage comparateur. [11]

$$
VS = \mu \cdot (v + -v -)
$$

Le gain est très grand  $(\mu > 105)$ 

Si V+ > V- $\Rightarrow$ VS = + VSat  $\approx$  +U et si V+ < V- $\Rightarrow$ VS = - VSat  $\approx$  -U

#### **II.7.4.2. LDR**

C'est une résistance dépendante de la lumière plus la LDR (figure II.22) est illuminée plus sa résistance va diminuer.

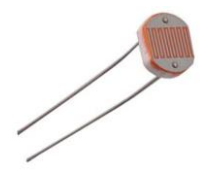

**Figure II.22** –LDR[26]

#### **II.7.4.3. Capteur de mouvement**

Vu la difficulté qu'on a rencontrée à mettre en place la LDR et la led côte à côte nous avons opté pour un capteur de mouvement (figure II.23) à leur place.

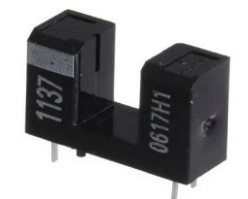

**Figure II.23** –Capteur de mouvement

#### **II.8. Module NEO-6M GPS**

C'est un dispositif GPS (Figure II.23) comme son nom l'indique qui est compatible avec la carte arduino et qui donne la position (longitude, latitude), l'altitude, la date et l'heure.[12]

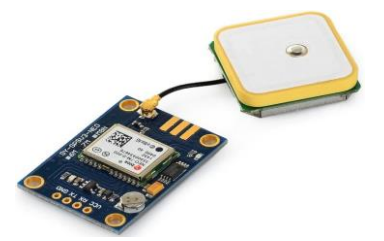

**Figure II.24 –**Module GPS NEO-6M. [12]

#### **II.8.1. Brochage du GPS**

- VCC : 5V
- Réception : Broche TX définie dans le logiciel série
- Émission : Broche RX définie dans le logiciel série
- GND : GND

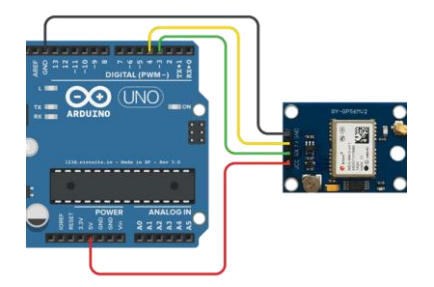

**Figure II.25 –**Brochage du GPS[12]

#### **II.9. Conclusion**

On a abordé dans ce présent chapitre les outils de développement et leurs objectifs, en expliquant les notions de base de la fonctionnalité de la carte ARDUINO UNO, Méga ainsi que les différents capteurs et modules nécessaires à la mise en œuvre de notre station météorologique.

Les notions de ce chapitre sont très importantes pour le chapitre suivant qui concerne la partie pratique de de notre travail.

# **Chapitre III Réalisation pratique de la station météorologique**

### **III.1. Introduction**

À l'aide de toutes les recherches et études théoriques effectuées nous avons enfin pu passer la réalisation concrète de notre prototype, plusieurs façons de procéder sont envisageables, mais vu les contraintes matérielles et logicielles notre choix s'est porté sur la carte ARDUINO. Ce présent chapitre est la matérialisation de notre projet de fin d'études où nous donnons vie à notre station météorologique en présentant ses différents aspects techniques.

#### **III.2. Schéma pratique du prototype de station météorologique**

On trouve ci-dessous (figure III.1) le schéma pratique du prototype.

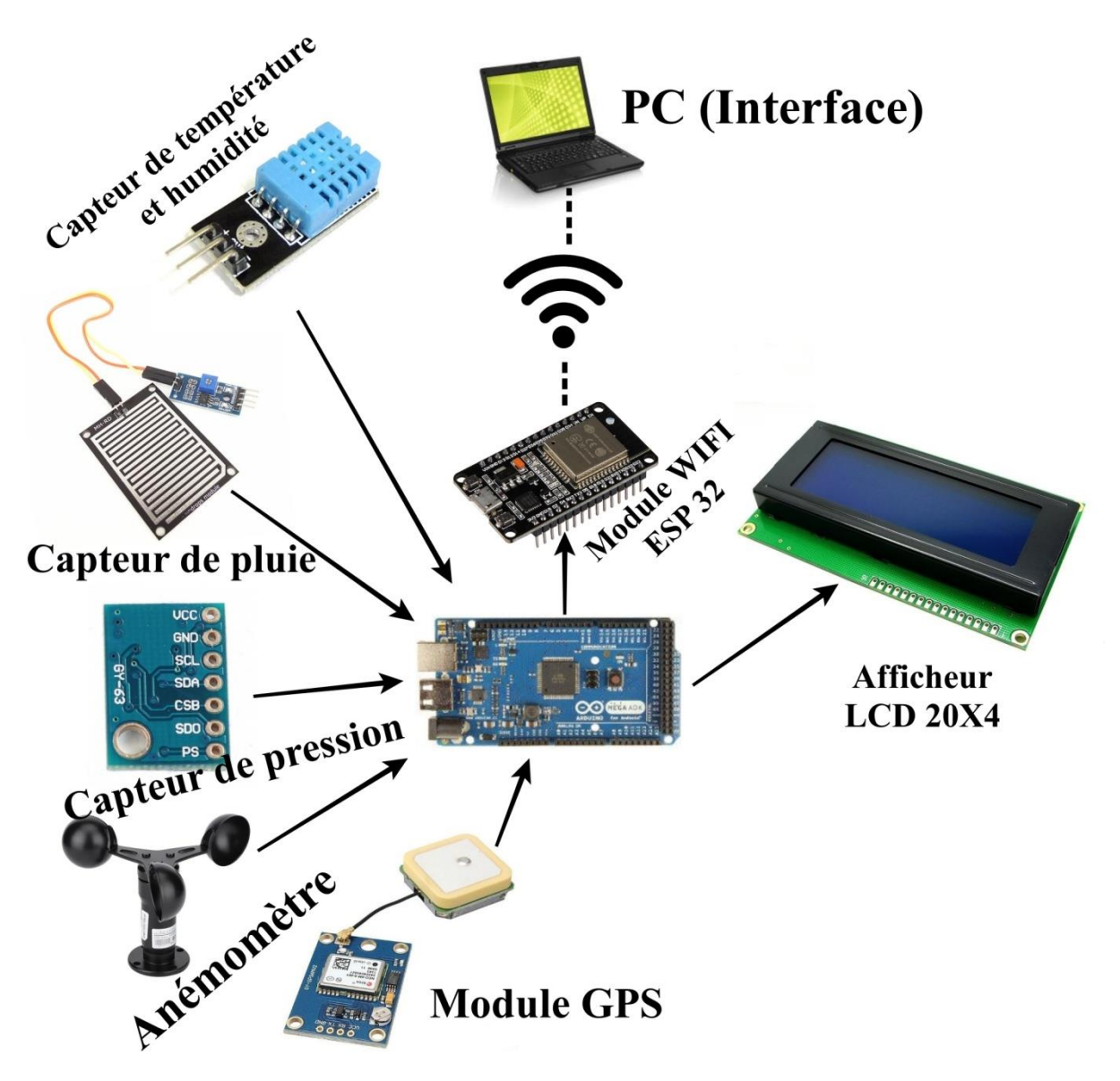

**Figure III.1** – Schéma pratique de la station météorologique

### **III.3. Étude pratique et fonctionnement de la station météorologique**

Le fonctionnement de notre station météorologique se compose de plusieurs parties.

### **III.3.1. Température et humidité**

C'est le capteur de température et d'humidité qui va se charger de collecter les données puis va les envoyer vers la carte ARDUINO qui va les envoyer à son tour à afficheur LCD pour les afficher comme indiqué dans la figure suivante.

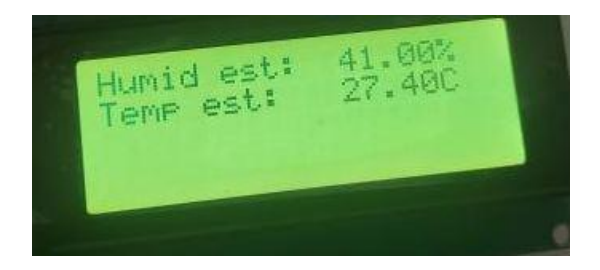

**Figure III.2** – affichage du résultat du capteur de température et humidité

#### **III.3.3.1. Simulation sous proteus du DHT11**

La figure ci-dessous est la présentation de la simulation du capteur de température et humidité sous Proteus

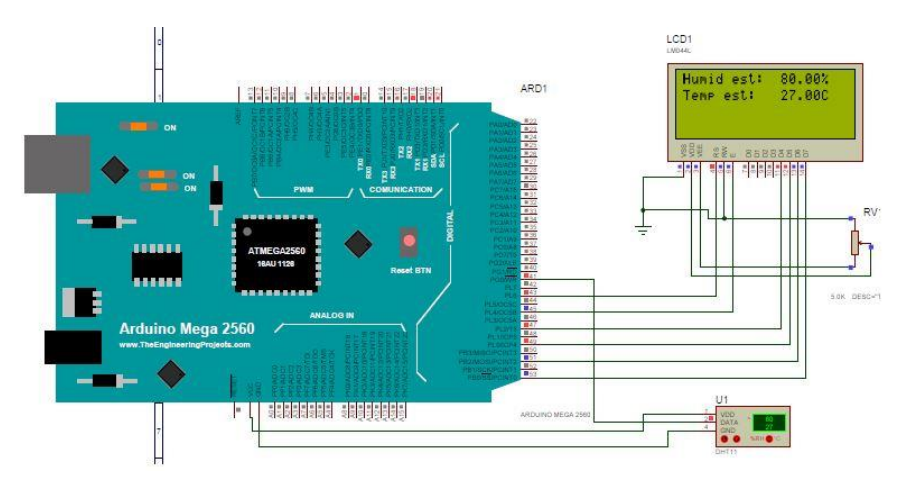

**Figure III.3** -Simulation du dht11 sous proteus

#### **III.3.2. Pluie**

Au contact de l'eau le capteur de pluie va envoyer l'information vers l'ARDUINO, puis l'ARDUINO va l'envoyer à son tour vers l'afficheur LCD qui va l'afficher (figure III.4) et préciser l'état de la pluie si elle est légère ou s'il y'a des averses comme expliqué dans la figure suivante.

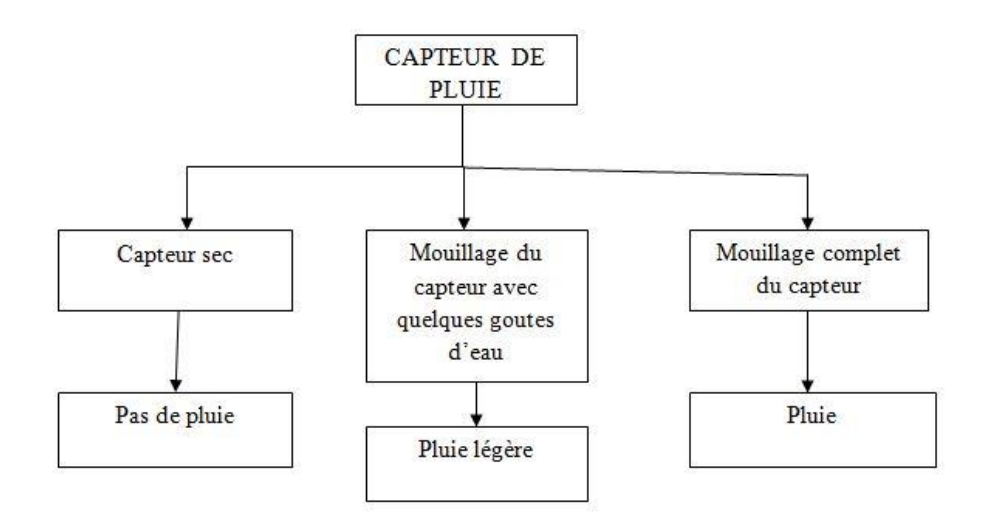

**Figure III.4** – schéma de fonctionnement du capteur de pluie

Le résultat de pratique dans les figures suivantes.

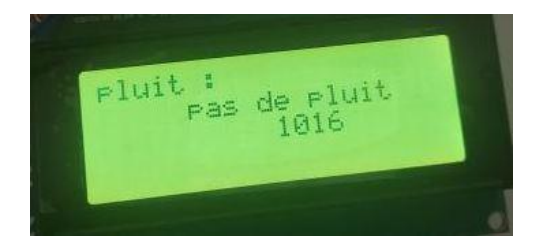

**Figure III.5** – affichage du résultat du capteur de pluie

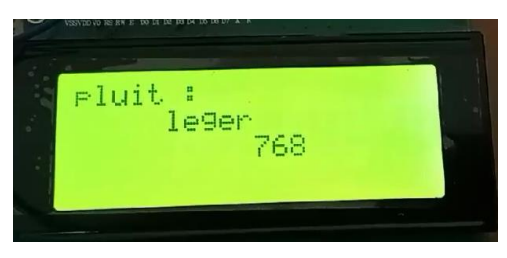

**Figure III.6** –affichage du résultat du capteur de pluie (pluie légère)

### **III.3.2.1. Simulation sous Proteus du capteur de pluie**

Dans la figure suivante est présentée la simulation sous proteus du capteur de pluie.

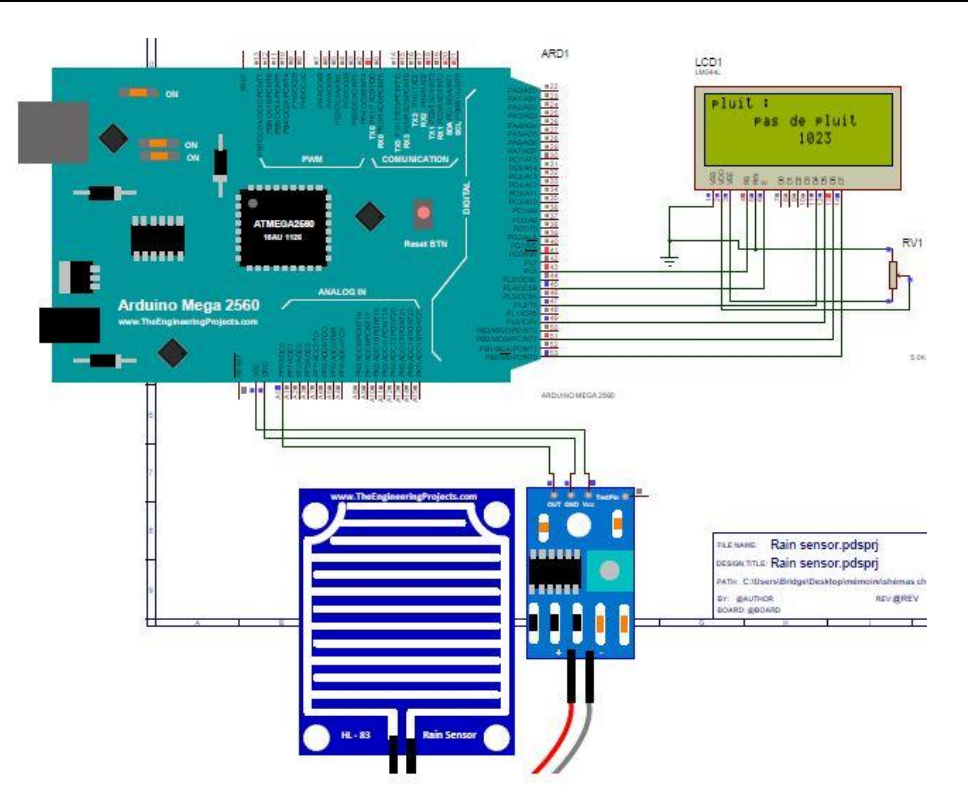

**Figure III.7** -Simulation sous proteus du capteur de pluie

#### **III.3.3. Pression**

Le capteur de pression collecte la valeur de la pression atmosphérique l'envoie vers l'ARDUINO qui va à son tour l'envoyer vers l'afficheur LCD et l'afficher comme indiqué dans la figure suivante.

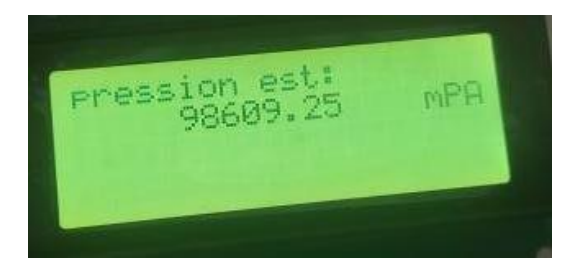

**Figure III.8** – affichage du résultat du capteur de pression

#### **III.3.3.1. Simulation sous proteus du MS5611**

Dans la figure suivante on a la simulation sous proteus du capteur de pression.

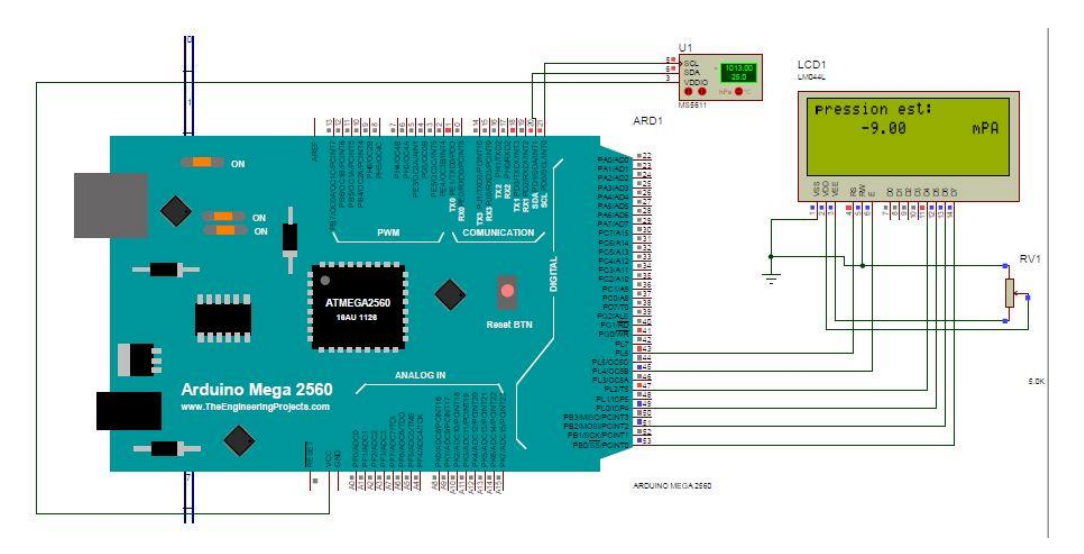

**Figure III.9** -Simulation du capteur de pression sous proteus

#### **III.3.4. Le vent**

Ce système va calculer une fréquence qui est en corrélation directe avec la vitesse du vent, nous avons une ldr montée avec un comparateur, la ldr est rayonnée par une led entre la led et la ldr nous allons mettre une girouette qui va tourner en fonction du vent et donc la ldr sera rayonnée pendant des moments et dans l'obscurité pendant d'autres moments.

C'est la fréquence de rayonnement de la photorésistance, puisqu'on a changé la LDR et la LED par le capteur de vent donc c'est la fréquence de mouvement de rotation de la girouette dans le capteur de mouvement (figure III.10).

que l'ARDUINO va calculer et comme il ne calcule que la fréquence d'un signal carré nous avons utilisé l'amplificateur opérationnel en montage comparateur pour voir que deux états 0  $et +5v.$ 

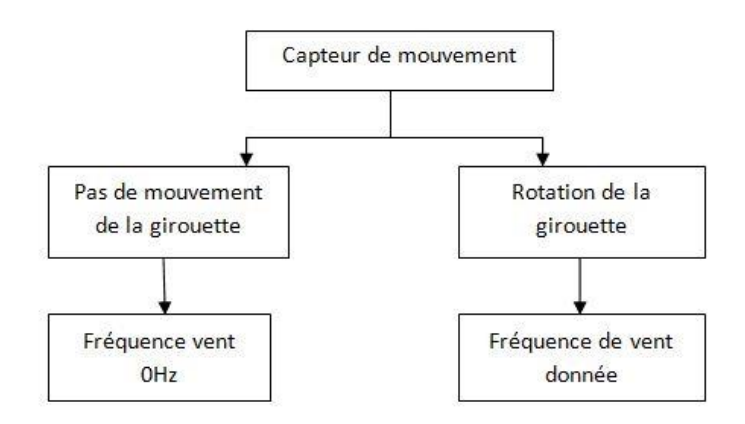

**Figure III.10** – schéma de fonctionnement du capteur de mouvement

Résultat pratique du capteur de vent dans la figure suivante.

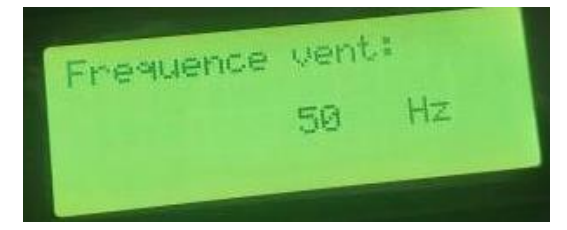

**Figure III.11** -affichage du résultat du capteur de vent

#### **III.3.4.1. Simulation sous proteus du capteur de vent**

La figure suivante est une présentation de la simulation sous proteus du capteur de vent.

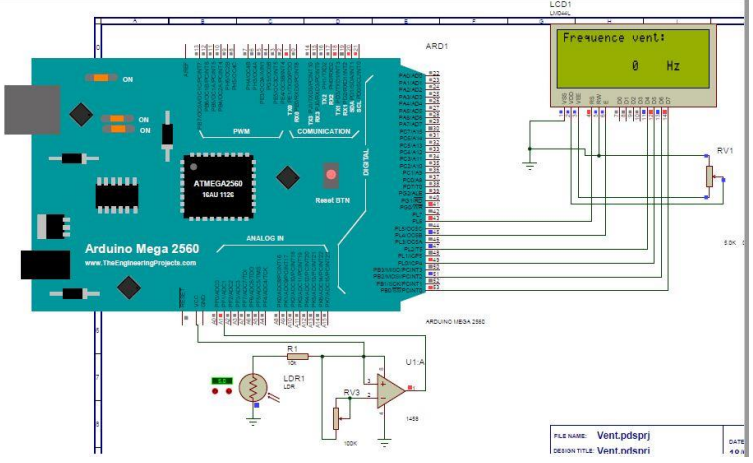

**Figure III.12** -Simulation sous proteus du capteur de vent

### **III.3.5. GPS**

Le module GPS va envoyer les coordonnées GPS (figure III.13), la date et l'heur vers l'ARDUINO qui à son tour va les envoyer vers l'afficheur LCD pour les afficher

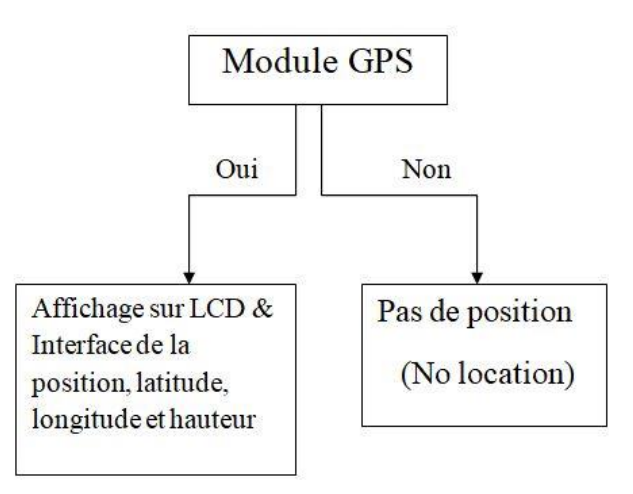

**Figure III.13** – schéma de fonctionnement du gps

Résultat pratique du GPS dans la figure suivante.

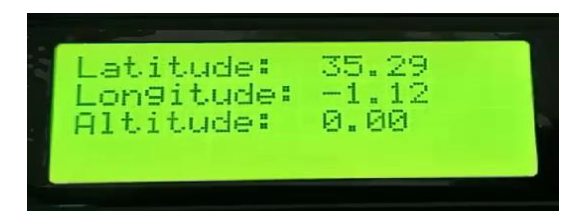

**Figure III.14** –affichage du résultat du GPS.

### **III.3.5.1. Simulation sous proteus du GPS**

On trouve dans la figure ci-dessous la simulation sous proteus du module GPS.

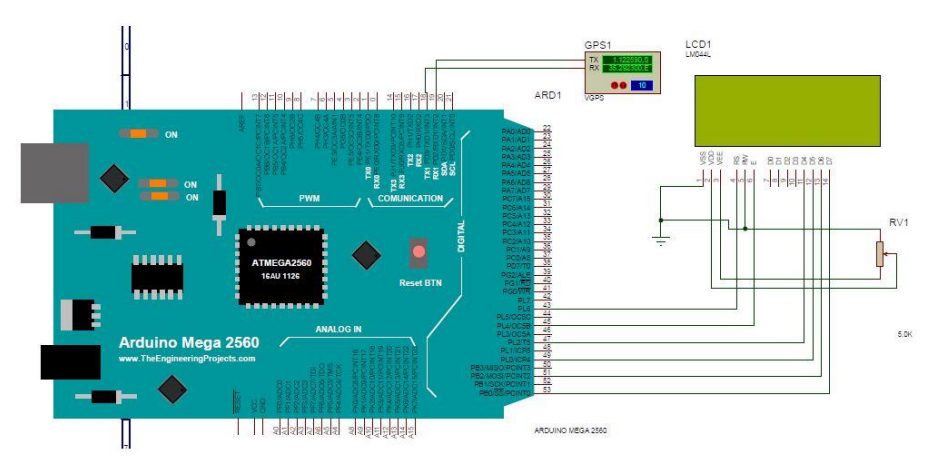

**Figure III.15** -Simulation sous proteus du module GPS

### **III.3.6. Communication WIFI**

La communication WIFI se fait grâce au module WIFI ESP32 (figure III.16) présenté dans la figure suivante.

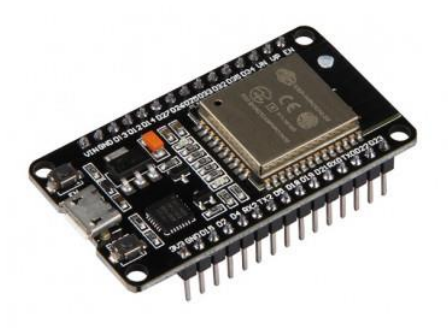

**Figure III.16** –ESP 32 [28]

Le module WIFI ESP32 va envoyer une trame de données contenant les informations météorologiques de la station pour les afficher dans l'interface sur PC.

#### **III.4. Interface graphique de la station météorologique**

C'est la plateforme (figure III.17) qui sert à afficher les données de la station météorologique sur PC via WIFI.

- 1) Monitoring de la pression ,vent ,coordonnées GPS et la Pluie.
- 2) Date et heure
- 3) Monitoring de la température et humidité

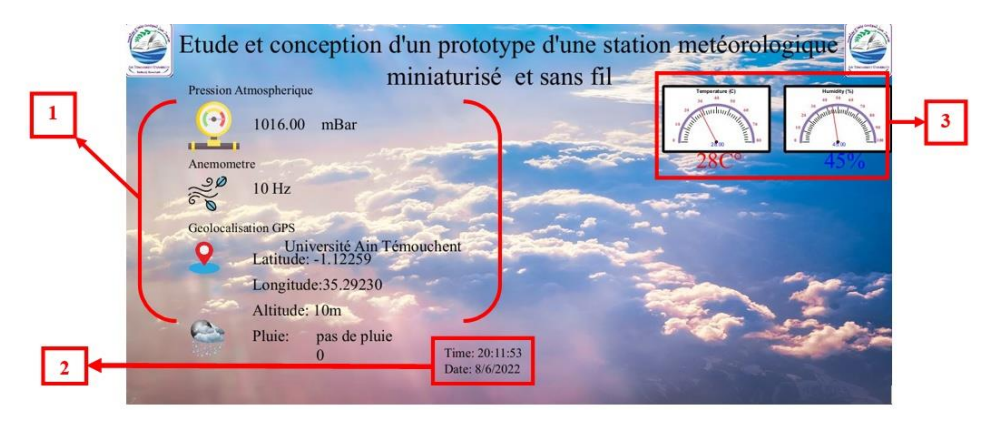

**Figure III.17** – Interface graphique de la station météorologique

#### **III.5. Conclusion**

Ce chapitre est la concrétisation pratique des circuits de notre station météorologique et les notions de chaque partie qui la compose, dans un but de confirmer le fonctionnement opérationnel de notre prototype qui ont été expliqué au cours de ce dernier chapitre.

# **Conclusion générale**

Notre travail est axé autour de la conception d'une station météorologique conçue pour toutes les personnes qui souhaitent consulter l'état du climat à base d'ARDUINO.

Nous sommes heureux et fiers, car ce projet nous a permis d'apprendre beaucoup sur l'électronique en faisant des manipulations sur les différents composants, ce qui nous aidera beaucoup dans notre future vie professionnelle. Tout s'est déroulé comme sur des roulettes et dans de bonnes conditions au laboratoire, à l'addition d'une bonne cohésion de groupe qui nous a permis de progresser ensemble tout en aboutissant à un travail satisfaisant.

Ce modeste travail nous a donné la chance de sortir de notre zone de confort en matière de connaissances scientifiques et cela en approfondissant nos recherches, ce qui nous a favorisé de repousser nos limites et aller de l'avant dans un domaine très vaste, très développé et sophistiqué. Cela a été une très bonne et riche expérience sur le plan humain ainsi que professionnel pour nous.

Le seul point « négatif » est surement le manque de temps pour pouvoir encore s'approfondir dans chaque nuance de ce travail, car ce domaine est très vaste et ne se limite pas qu'à ça. Il y a plusieurs choses à améliorer et d'autres à intégrer.

Effectivement, beaucoup de possibilités s'offrent aux passionnés des stations météorologiques et de l'électronique embarquée en général, mais nous avons fait notre possible avec les moyens du bord pour atteindre notre objectif. Nous pouvons dire qu'on a atteint notre but qui est d'avoir un avant-goût de notre future vie active grâce à cette incroyable expérience.

# **Références Bibliographique**

- [1] Foufou Nour Elhouda et Radi Nadjlaa. « Réalisation d'une station météo connecté » Mémoire de Master, Université de Tlemcen , Faculté de technologie , spécialité : Réseau et télécommunication, Soutenu le 01/07/2019.
- [2] -Selikh Bilal « Réalisation d'une station météorologique pour une serre », Mémoire de Master , Université de Biskra , département génie électrique , spécialité : Automatique et informatique industrielle, Soutenu le 07/07/2019.
- [3] -Kecili Nedjma et Saidani Sabrina « conception et réalisation d'une station météorologique mobile », Mémoire de Master , Université de Tizi-ouzou , département d'électronique , spécialité : Electronique option industrielle .
- [4] -Simon Landrault et Hippolyte Weisslinger « Arduino : premiers pas en informatiques embarquée » , édition du 19/06/214
- [5] <https://fondation-lamap.org/documentation-scientifique/l-histoire-de-la-meteorologie> Consulté le 10/02/2022
- [6] https://www.futura-sciences.com/planete/dossiers/meteorologie-instrumentsmeteorologiques-appareils-utilises-meteorologie-49/page/2/ Consulté le 15/02/2022
- [7] <https://plaisirarduino.fr/afficheur-lcd-comment-lexploiter/> Consulté le 03/03/2022
- [8] <https://create.arduino.cc/projecthub/MisterBotBreak/how-to-use-a-rain-sensor-bcecd9> Consulté le 08/03/2022
- [9] <https://arduino-france.site/dht11-arduino/> Consulté le 10/03/2022
- [10] [https://binarytech-dz.com/produit/capteurs-robotique/capteurs/force-flexion](https://binarytech-dz.com/produit/capteurs-robotique/capteurs/force-flexion-pression/capteur-pression-high-precision-gy-63-ms5611-01ba03/)[pression/capteur-pression-high-precision-gy-63-ms5611-01ba03/](https://binarytech-dz.com/produit/capteurs-robotique/capteurs/force-flexion-pression/capteur-pression-high-precision-gy-63-ms5611-01ba03/) Consulté le 13/03/2022
- [11] http://res-nlp.univlemans.fr/NLP\_C\_M15\_G03/co/Contenu\_41.html#:~:text=Le%20comparateur%20es t%20utilis%C3%A9%20dans,la%20sortie%20de%20l'amplificateur. Consulté le 20/03/2022.
- [12] https://www.raspberryme.com/guide-du-module-gps-neo-6m-arduino/ Consulté le 25/03/2022
- [13] https://www.fnac.com/mp12413127/Station-meteo-La-Crosse-Technology-WS9131IT-S-MEG/w-4 Consulté le 15/02/2022
- [14] https://www.conatex.com/fr/catalog/environnement/meteo/stations\_meteorolog iques/product-station\_meteo\_analogique/sku-1036431#.Yo4WP6jMLIU Consulté le 15/02/2022
- [15] https://lesentimentparfait.fr/bricolage/la-meilleure-station-meteo-pro/ Consulté le 15/02/2022
- [16] https://moineau-instruments.com/station-meteo-digitale-emetteur/2471-stationmeteo-digitale-multiparametre-et-connectee-wifi-3224ve.html Consulté le 16/02/2022
- [17] https://www.amazon.fr/XLTWKK-barom%C3%A8tre-thermom%C3%A8trehygrom%C3%A8tre-m%C3%A9t%C3%A9orologique/dp/B08F1TDC41 Consulté le 18/02/2022
- [18] https://www.materiel-horeca.com/fr/5585-thermometre-mural-hygiplas-5050984057755.html Consulté le 18/02/2022
- [19] https://www.hygrometre.net/avis-klimatest-precision-fiabilite/ Consulté le 19/02/2022
- [20] https://www.humeau.com/equipement/anemometre/anemometre-a-helice.html Consulté le 21/02/2022
- [21] https://www.gotronic.fr/art-carte-arduino-uno-12420.htm Consulté le 01/03/2022
- [22] https://boutique.semageek.com/fr/4-arduino-mega-2560-r3- 3004303456950.html

Consulté le 03/03/2022

- [23] https://www.editionseni.fr/open/mediabook.aspx?idR=bf76cb088a2a51eabb543791cea5f592. Consulté le 03/03/2022
- [24] [http://www.mytopschool.net/mysti2d/activites/polynesie2/ETT/C044/32/Capte](http://www.mytopschool.net/mysti2d/activites/polynesie2/ETT/C044/32/Capteurs1/index.html?Introduction.html) [urs1/index.html?Introduction.html](http://www.mytopschool.net/mysti2d/activites/polynesie2/ETT/C044/32/Capteurs1/index.html?Introduction.html) Consulté le 07/03/2022
- [25] https://www.directusine-mesure.fr/anemometre-classic-thies-blet-br-ref-433032200x-xml-243\_531\_532-2966.html Consulté le 20/03/2022
- [26] https://www.electronicaembajadores.com/fr/Productos/Detalle/SSLDR67/capte urs/capteur-lumiere-couleur/resistance-ldr-5-9-x-7-mm-capteur-de-lumiere

Consulté le 30/03/2022

- [27] <https://echo2.epfl.ch/e-drologie/chapitres/chapitre3/chapitre3.html> Consulté le 20/02/2022
- [28] <https://www.gotronic.fr/art-module-nodemcu-esp32-28407.htm> Consulté le 20/05/2022

# **Annexes**

# **Annexe A**

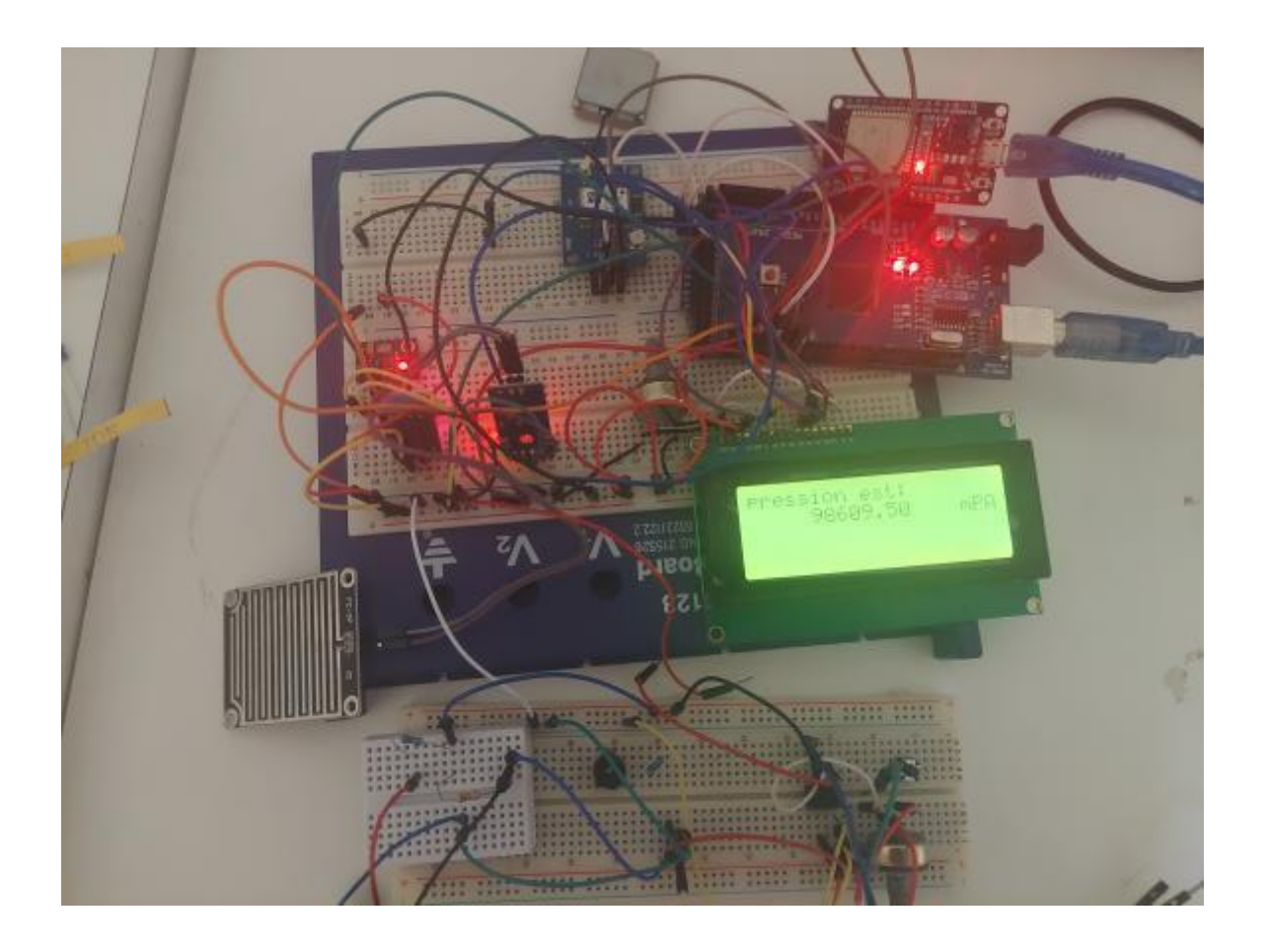

**Figure A.1** Circuit de la station météorologique

## **Annexe B Fiche technique de l'arduino MEGA**

Product Reference Manual SKU: A000067

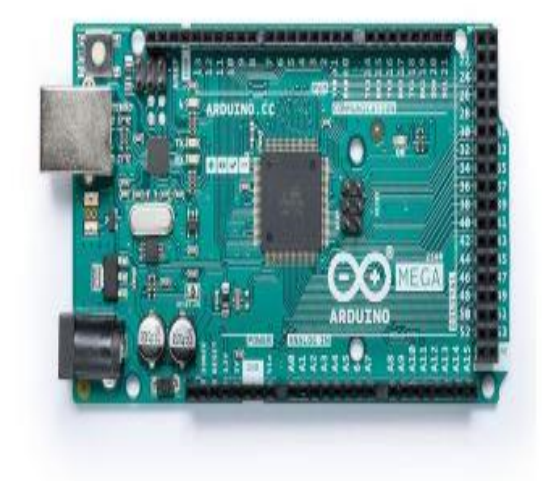

## Description

Arduino® Mega 2560 is an exemplary development board dedicated for building extensive applications as compared to other maker boards by Arduino. The board accommodates the ATmega2560 microcontroller, which operates at a frequency of 16 MHz. The board contains 54 digital input/output pins, 16 analog inputs, 4 UARTs (hardware serial ports), a USB connection, a power jack, an ICSP header, and a reset button.

## **Target Areas**

3D Printing, Robotics, Maker

#### **Features**

#### - ATmega2560 Processor

- Up to 16 MIPS Throughput at 16MHz
- 256k bytes (of which 8k is used for the bootloader)
- 4k bytes EEPROM
- 8k bytes Internal SRAM
- 32 × 8 General Purpose Working Registers
- Real Time Counter with Separate Oscillator
- Four 8-bit PWM Channels
- Four Programmable Serial USART
- Controller/Peripheral SPI Serial Interface

#### - ATmega16U2

- Up to 16 MIPS Throughput at 16 MHz
- 16k bytes ISP Flash Memory
- 512 bytes EEPROM
- = 512 bytes SRAM
- . USART with SPI master only mode and hardware flow control (RTS/CTS)
- · Master/Slave SPI Serial Interface

#### - Sleep Modes

- $-$  Idle
- ADC Noise Reduction
- Power-save
- Power-down
- Standby
- Extended Standby

#### - Power

- USB Connection
- External AC/DC Adapter

#### $-1/0$

- $-54$  Digital
- $-16$  Analog
- = 15 PWM Output

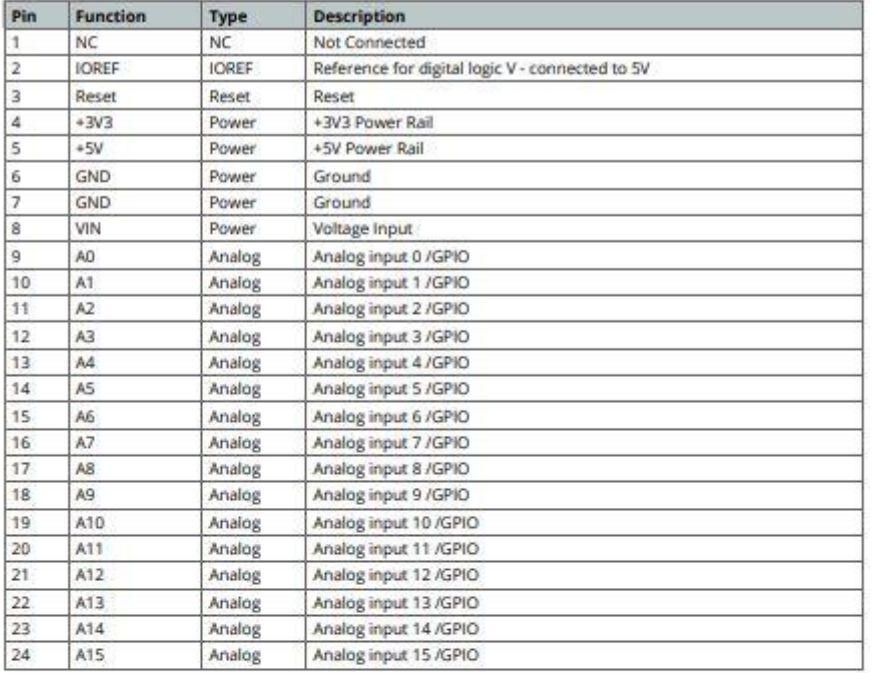

#### 5.2 Digital

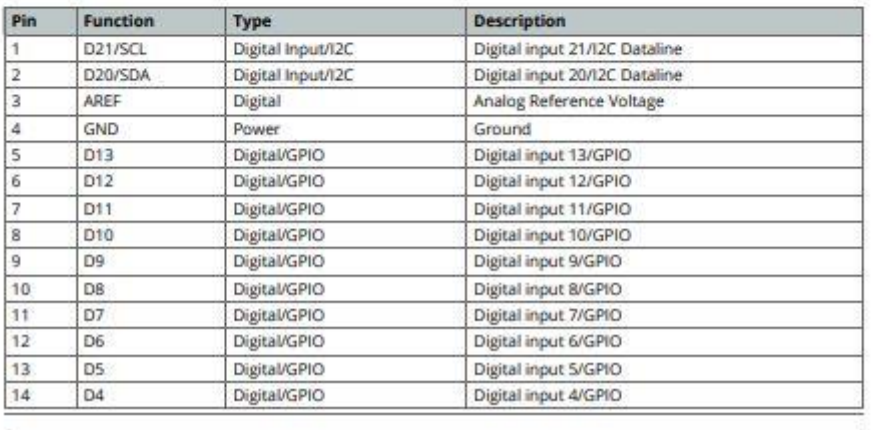

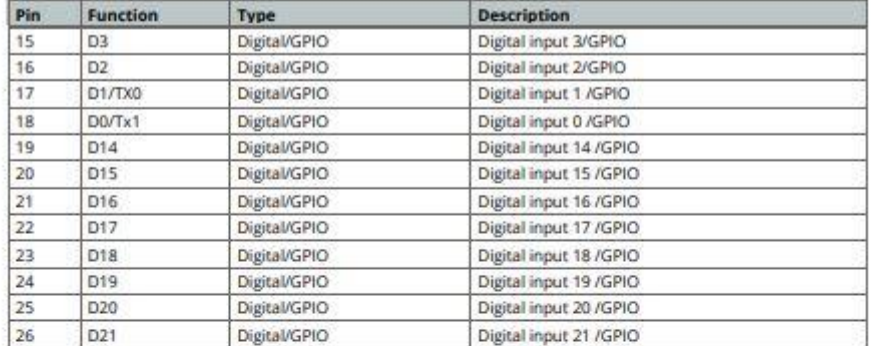

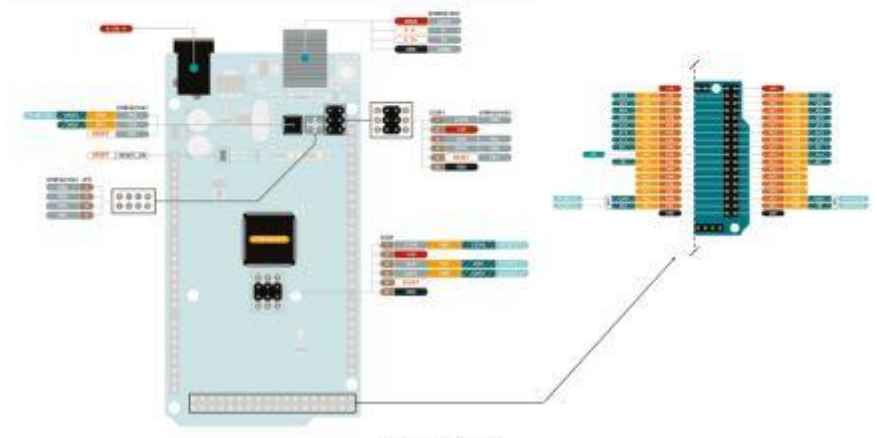

Arduino Mego Pinout

# **Annexe C**

### **Fiche technique de l'amplificateur opérationnel LM741**

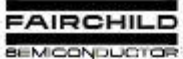

#### **LM741 Single Operational Amplifier**

#### Features

- Short Circuit Protection
- Excellent Temperature Stability
- · Internal Frequency Compensation
- High Input Voltage Range
- . Null of Offset

#### **Description**

The LM741 series are general purpose operational<br>amplifiers It is intended for a wide range of analog<br>applications. The high gain and wide range of operating<br>voltage provide superior performance in intergrator,<br>summing amp

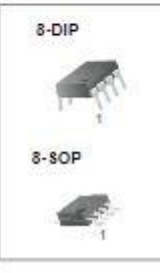

#### **Ordering Information**

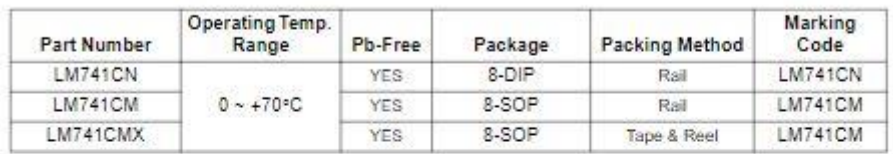

#### **Internal Block Diagram**

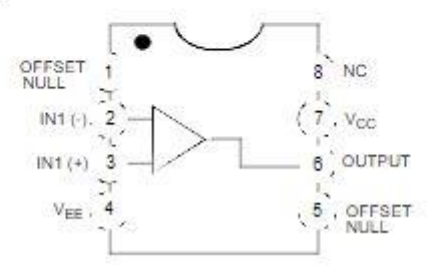

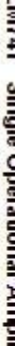

February 2007

## **Schematic Diagram**

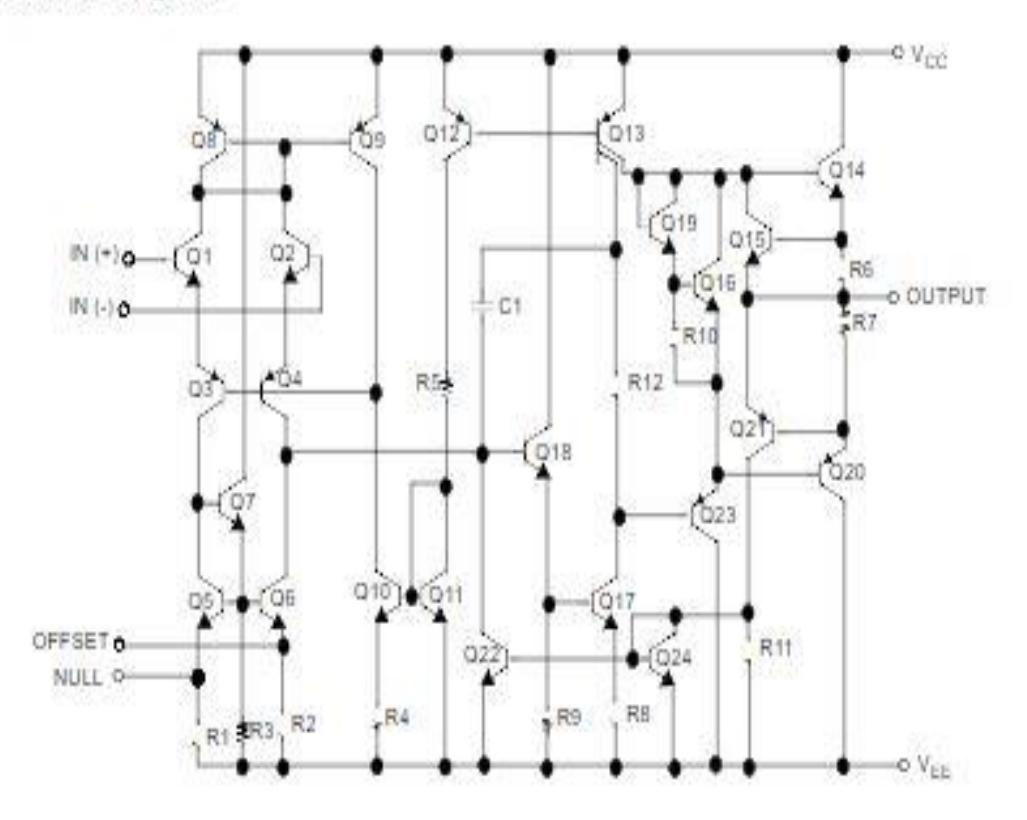

### **Absolute Maximum Ratings**

The "Absolute Maximum Ratings" are those values beyond which the safety of the device cannot be guaranteed. The device should not be operated at these limits. The parametric values defined in the Electrical Characteristics tables are not guaranteed at the absolute maximum ratings. TA=25°C, unless otherwise specified.

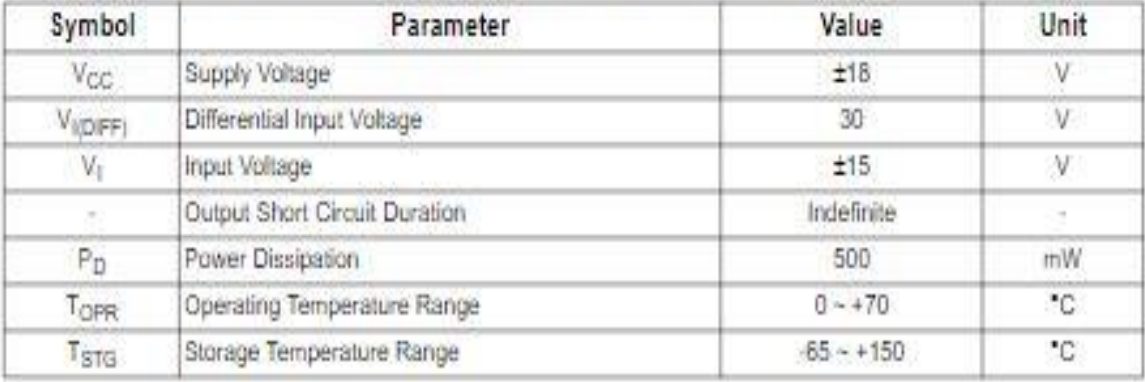

## **Electrical Characteristics**

 $(V_{\rm CC}$  = 15V,  $V_{\rm EE}$  = -15V,  $T_{\rm A}$  = 25°C, unless otherwise specified)

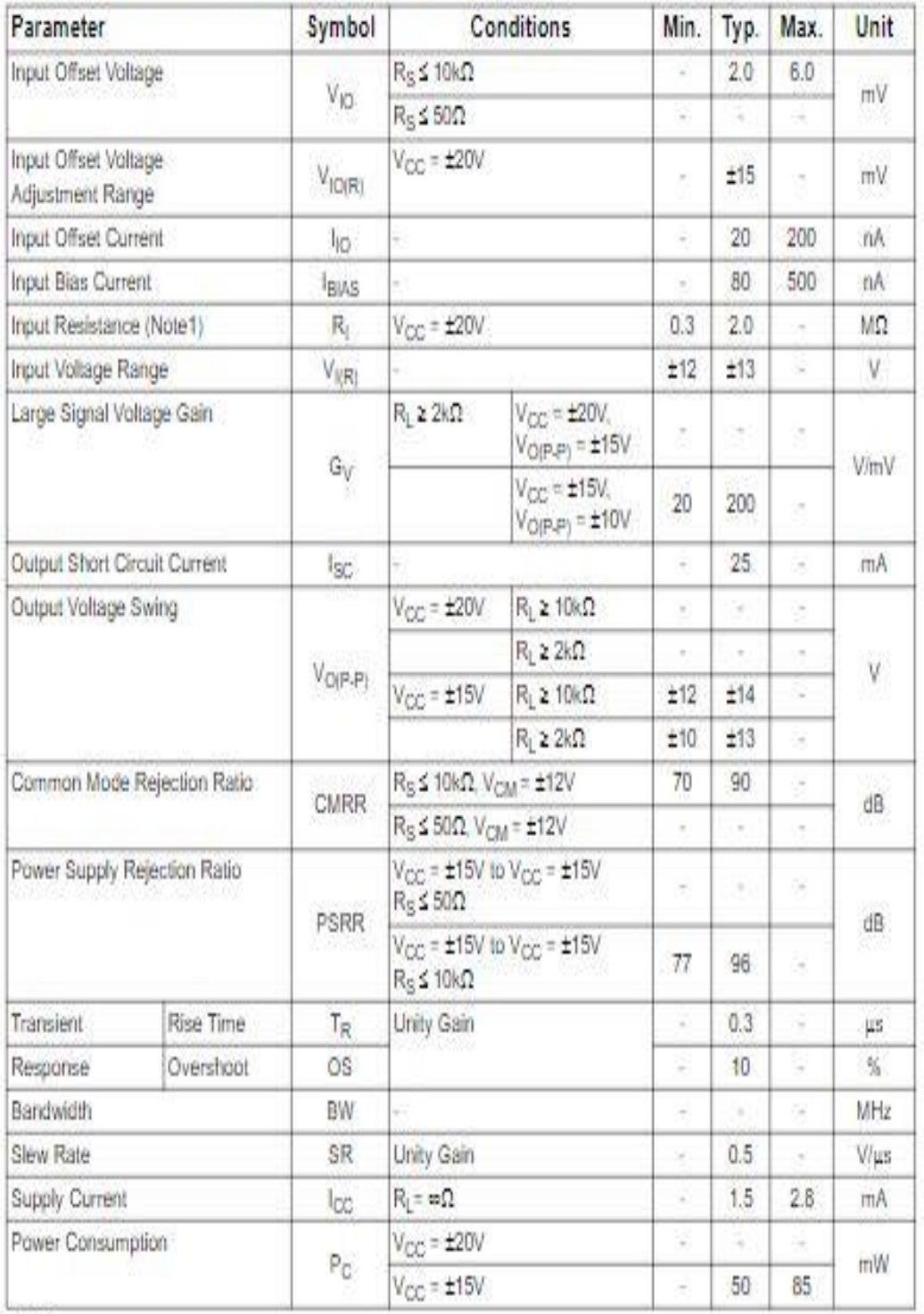

#### Note:

1. Guaranteed by design.

# Electrical Characteristics (Continued)

## (  $0$ °C  $\leq$  T<sub>A</sub> $\leq$  70 °C,  $V_{CC}$  = ±15V, unless otherwise specified) The following specification apply over the range of  $0^{\circ}$ C  $\leq$  T<sub>A</sub>  $\leq$  +70°C for the LM741C

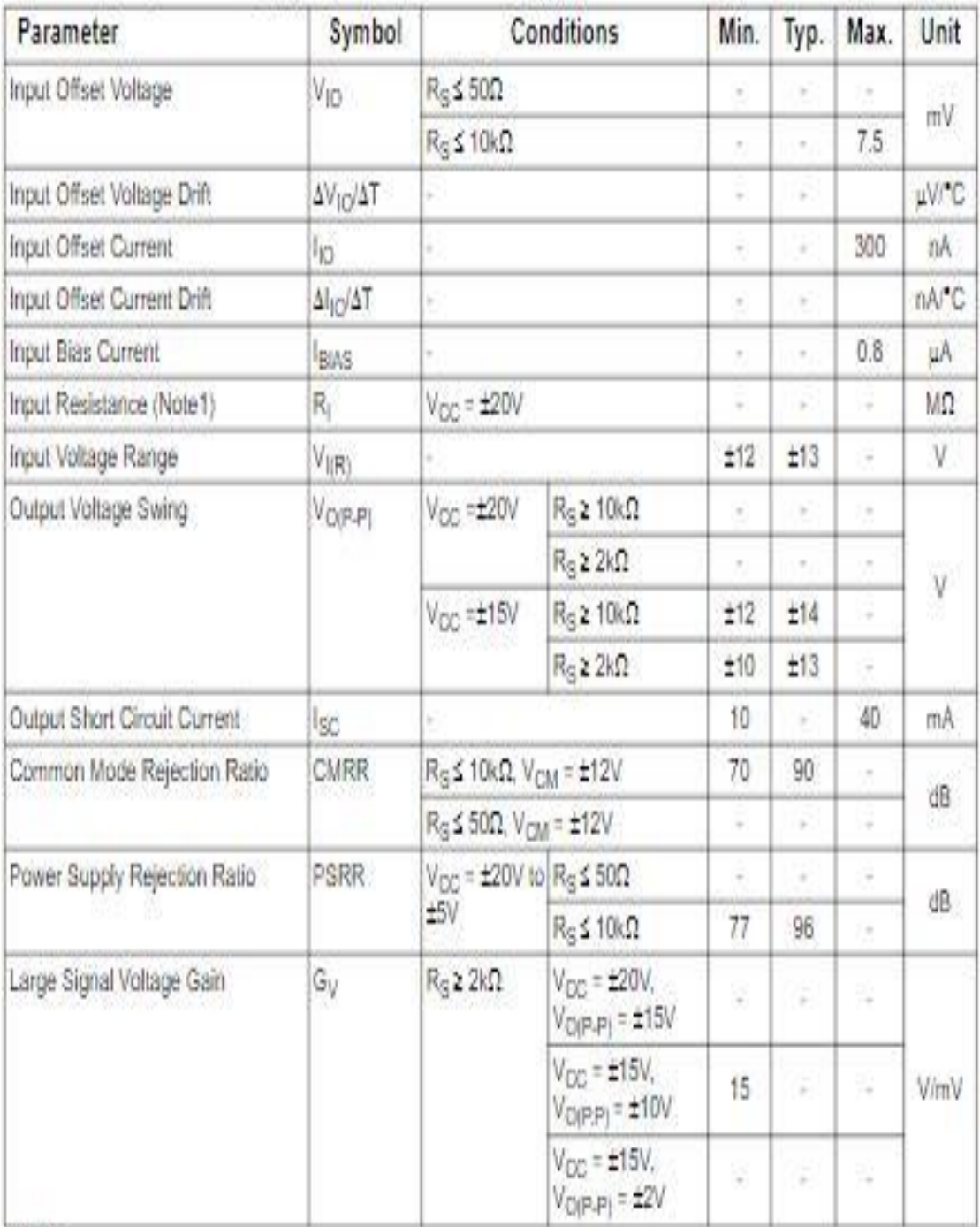

Note:

1. Guaranteed by design.

 $\frac{1}{2}$ 

## **Annexe D**

#### **Fiche technique du capteur de mouvement**

# Photomicrosensor (Transmissive)

#### Dimensions

Note: All units are in millimeters unless otherwise indicated.

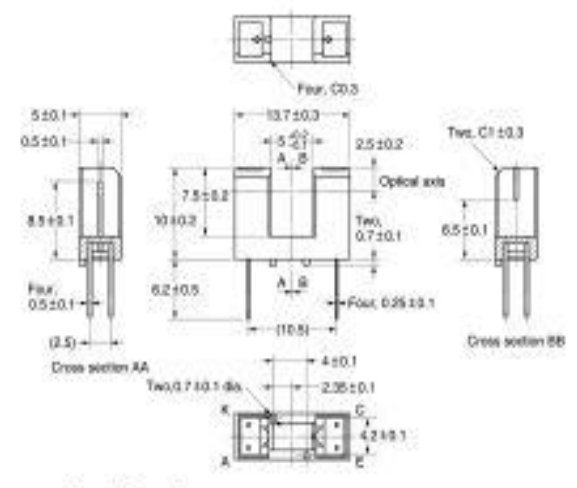

#### Internal Circuit

古国

o o

Unless otherwise specified, the tolerances are as shown below.

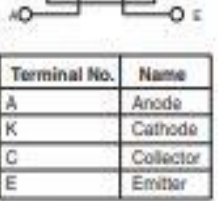

**Dimensions** Tolerance  $±0.3$ 3 mm max 375

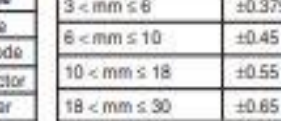

#### **E** Features

. General-purpose model with a 5-mm-wide slot.

- · PCB mounting type.
- . High resolution with a 0.5-mm-wide aperture.

#### Absolute Maximum Ratings (Ta =  $25^{\circ}$ C)

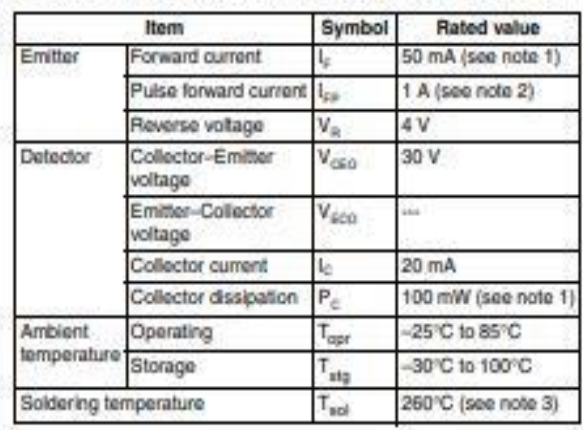

Note: 1. Refer to the temperature rating chart if the ambient temperature exceeds 25°C.

2. The pulse width is 10 us maximum with a frequency of 100 Hz.

3. Complete soldering within 10 seconds.

#### Ordering Information

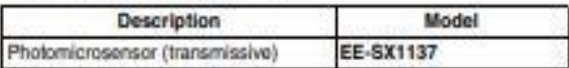

#### **Electrical and Optical Characteristics (Ta = 25 °C)**

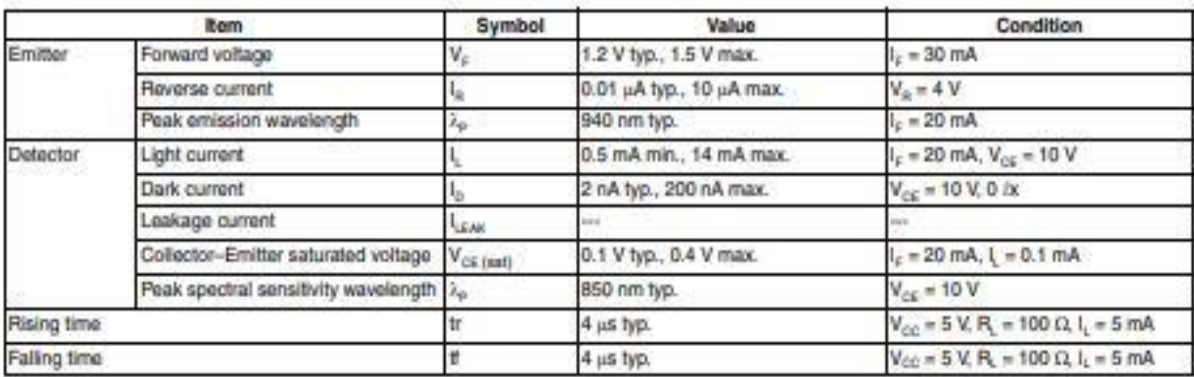

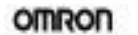

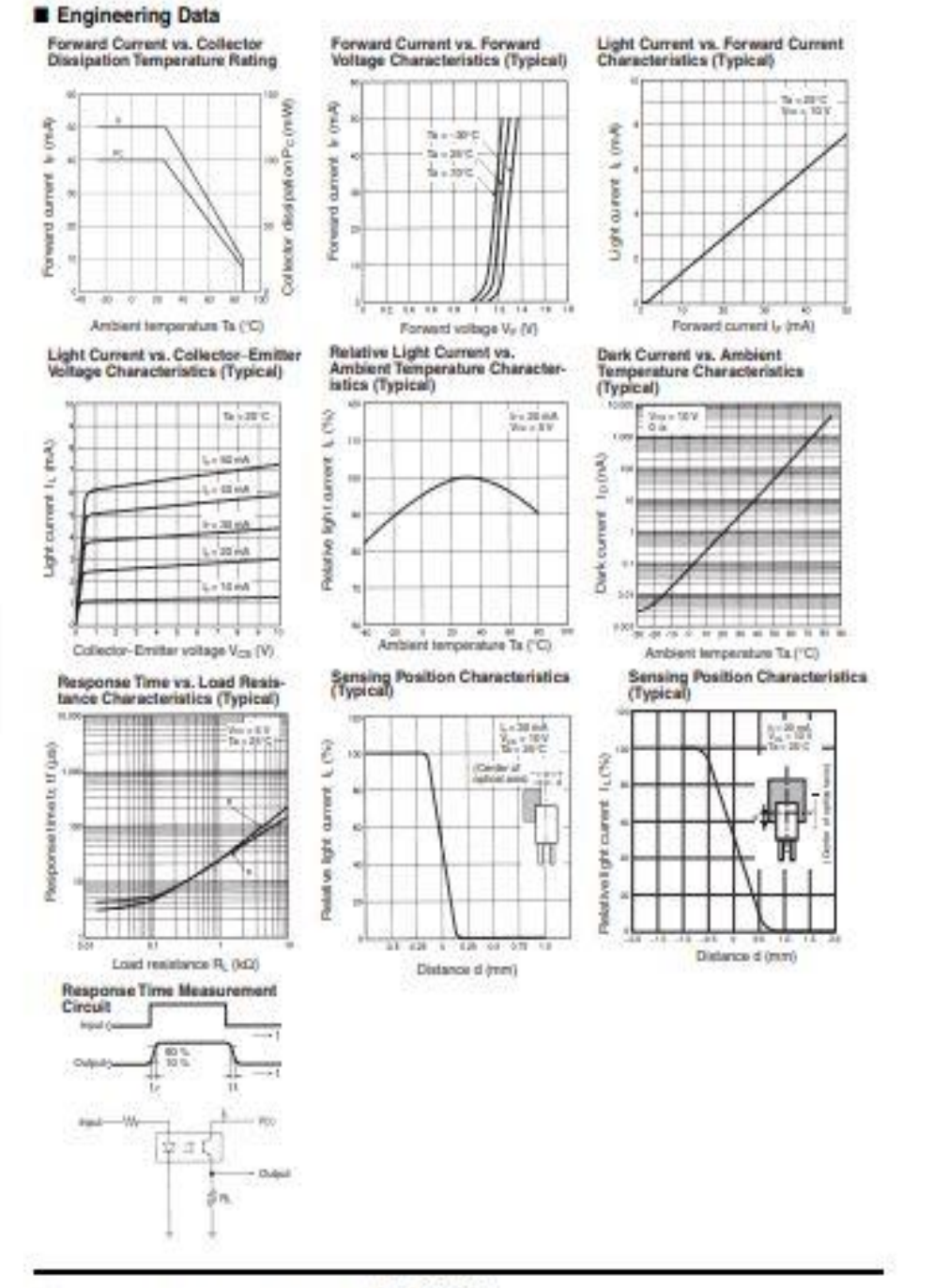

Photomicrosensor (Transmissive) EE-SX1137 152